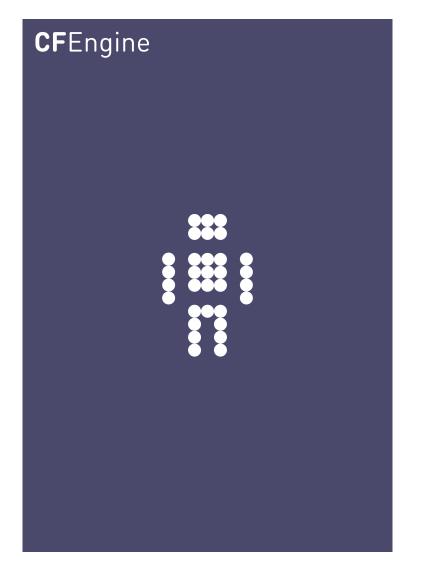

# CFEngine 3 Nova Owner's Manual

CFEngine Enterprise Documentation Updated 21. October 2011

CFEngine

Copyright  $\bigcirc$  2011 CFEngine AS. The features described herein are in provided for user convenience and imply no warranty whatsoever to the extent of applicable law.

## Table of Contents

| 1 | Introduction 1                                                                                                    |
|---|----------------------------------------------------------------------------------------------------|
| 2 | Requirements32.1 Hardware requirements32.2 Operating system support3                                                                                                    |
| 3 | Installing CFEngine 3 Nova       5         3.1 Installation procedure       5         3.2 Troubleshooting       7         3.2.1 Apache HTTP error_log is your friend       7         3.2.2 Some report pages return HTTP error 404       7         3.2.3 First time login to Mission Portal fails       7         3.2.4 Cannot send emails from the Mission Portal       8         3.2.5 Warning messages on web pages in SLES/OpenSuSE Hub       8         3.2.6 Knowledge map remains unpopulated       8         3.3 Frequently Asked Questions       8         3.3.1 How do I install the prerequisites for the hub manually?       8         3.3.2 Why do I get a promise failed with the message Can't stat^^M/var/cfengine/master_software_updates/SOME-OS on some hosts?       8         3.3.3 I did bootstrap the hub before obtaining a license file, what should I do?       9         3.3.4 On my hub, I get messages of connection failures to a database. For example, in messages, I can see something like !! Could not open connection to report database for saving. What should I do?, How do I upgrade from CFEngine Community 3 to CFEngine 3 Nova?       9         3.3.5 How do I upgrade from CFEngine Community 3 to CFEngine 3 Nova?       10 |
| 4 | Upgrading CFEngine Nova114.1 Upgrade procedure114.2 How can I do phased deployment?134.3 What if I have multiple operating system platforms?134.4 How do Nova policies update if I already have my own policy?13                                                                                                    |
| 5 | Mission Portal       15         5.1 Mission Portal Rooms       15         5.1.1 Mission Status       16         5.1.2 Mission Engineering       17         5.1.3 Mission Planning       19         5.1.4 Mission Library       20         5.2 Finders       20                                                                                                    |

|   | 5.2.1                                                                                             | Host finder                                                                                                    | 21                                                                   |
|---|---------------------------------------------------------------------------------------------------|----------------------------------------------------------------------------------------------------|----------------------------------------------------------------------|
|   | 5.2.2                                                                                             | Class finder                                                                                                    | 21                                                                   |
|   | 5.2.3                                                                                             | Promise finder                                                                                                    | 21                                                                   |
|   | 5.2.4                                                                                             | Report finder                                                                                                    | 22                                                                   |
|   | 5.2.5                                                                                             | Summary report finder                                                                                                    | 23                                                                   |
|   | 5.2.6                                                                                             | CDP report finder                                                                                                    |                                                                      |
|   | 5.2.7                                                                                             | Topic finder                                                                                                    |                                                                      |
|   | 5.3 View                                                                                          | res                                                                                                    |                                                                      |
|   | 5.3.1                                                                                             | Host viewer                                                                                                    | 25                                                                   |
|   | 5.3.2                                                                                             | Bundle viewer                                                                                                    |                                                                      |
|   | 5.3.3                                                                                             | Promise viewer                                                                                                    | 27                                                                   |
|   | 5.3.4                                                                                             | Vital signs viewer                                                                                                    |                                                                      |
|   | 5.3.5                                                                                             | Topics viewer (Knowledge map)                                                                                                    |                                                                      |
|   | 5.3.6                                                                                             | Weakest hosts viewer                                                                                                    |                                                                      |
|   | 5.3.7                                                                                             | Report viewer                                                                                                    |                                                                      |
|   |                                                                                                   | Drs                                                                                                    |                                                                      |
|   | 5.4.1                                                                                             | Policy editor                                                                                                    |                                                                      |
|   | 5.4.2                                                                                             | Integration with subversion                                                                                                    |                                                                      |
|   | ••••=                                                                                             | ion Portal Administration                                                                                                    |                                                                      |
|   | 5.5.1                                                                                             | Role-Based Access Control                                                                                                    |                                                                      |
|   |                                                                                                   | .1.1 Entities filtered                                                                                                    |                                                                      |
|   |                                                                                                   | .1.2 Defining roles                                                                                                    |                                                                      |
|   |                                                                                                   | .1.3 Limitations                                                                                                    |                                                                      |
|   | 5.5.2                                                                                             | Mission Portal Settings                                                                                                    |                                                                      |
|   | 5.5.3                                                                                             | Mission Portal User Admin                                                                                                    |                                                                      |
|   | 5.5.4                                                                                             | Troubleshooting - Mission Portal Logs                                                                                                    |                                                                      |
|   | 0.011                                                                                             |                                                                                                    |                                                                      |
| 6 | Monitor                                                                                           | ing extensions                                                                                                    | 37                                                                   |
| 0 |                                                                                                   | -                                                                                                    |                                                                      |
|   | -                                                                                                 | ration of monitoring with knowledge base                                                                                                    |                                                                      |
|   | -                                                                                                 | term trends                                                                                                    |                                                                      |
|   |                                                                                                   | om promises to measure                                                                                                    |                                                                      |
|   | 6.3.1                                                                                             | 5                                                                                                    |                                                                      |
|   | 6.3.2                                                                                             |                                                                                                    |                                                                      |
|   |                                                                                                   | Extracting one-off numerical data                                                                                                    |                                                                      |
|   | 6.3.3                                                                                             | Extraction to list variable                                                                                                    | 40                                                                   |
|   |                                                                                                   | -                                                                                                    |                                                                      |
|   | 6.4 Uses                                                                                          | Extraction to list variable for custom monitoring                                                                                                    | 40<br>41                                                             |
| 7 | 6.4 Uses                                                                                          | Extraction to list variable<br>for custom monitoring                                                                                                    | 40                                                                   |
| 7 | 6.4 Uses<br>File Acc                                                                              | Extraction to list variable for custom monitoring                                                                                                    | 40<br>41                                                             |
| 7 | 6.4 Uses<br>File Acc<br>7.1 ACL                                                                   | Extraction to list variable<br>for custom monitoring                                                                                                    | 40<br>41<br>43                                                       |
| 7 | 6.4 Uses<br>File Acc<br>7.1 ACL                                                                   | Extraction to list variable<br>for custom monitoring<br>cess Control Lists<br>Introduction                                                                                                    | 40<br>41<br>43<br>43<br>43                                           |
| 7 | 6.4 Uses<br>File Acc<br>7.1 ACL<br>7.2 File                                                       | Extraction to list variable<br>for custom monitoring<br>cess Control Lists<br>Introduction<br>ACL example                                                                                            | 40<br>41<br>43<br>43<br>43                                           |
| 7 | <ul> <li>6.4 Uses</li> <li>File Acc</li> <li>7.1 ACL</li> <li>7.2 File</li> <li>7.2.1</li> </ul>  | Extraction to list variable<br>for custom monitoring<br>cess Control Lists<br>Introduction<br>ACL example<br>Concepts                                                                                | 40<br>41<br>43<br>43<br>43<br>44<br>45                               |
| 7 | 6.4 Uses<br>File Acc<br>7.1 ACL<br>7.2 File<br>7.2.1<br>7.2.2                                     | Extraction to list variable<br>for custom monitoring<br>cess Control Lists<br>Introduction<br>ACL example<br>Concepts<br>Entity types                                                                | 40<br>41<br>43<br>43<br>43<br>44<br>45                               |
| 7 | 6.4 Uses<br>File Acc<br>7.1 ACL<br>7.2 File<br>7.2.1<br>7.2.2<br>7.2.3                            | Extraction to list variable<br>for custom monitoring<br>cess Control Lists<br>Introduction<br>ACL example<br>Concepts<br>Entity types<br>Owners                                                      | 40<br>41<br>43<br>43<br>43<br>44<br>45<br>45<br>45<br>45             |
| 7 | 6.4 Uses<br>File Acc<br>7.1 ACL<br>7.2 File<br>7.2.1<br>7.2.2<br>7.2.3<br>7.2.4                   | Extraction to list variable<br>for custom monitoring<br>cess Control Lists<br>Introduction<br>ACL example<br>Concepts<br>Entity types<br>Owners<br>Changing owner                                    | 40<br>41<br>43<br>43<br>43<br>43<br>45<br>45<br>45<br>45             |
| 7 | 6.4 Uses<br>File Acc<br>7.1 ACL<br>7.2 File<br>7.2.1<br>7.2.2<br>7.2.3<br>7.2.4<br>7.2.5          | Extraction to list variable<br>for custom monitoring<br>cess Control Lists<br>Introduction<br>ACL example<br>Concepts<br>Entity types<br>Owners<br>Changing owner<br>Permissions                     | 40<br>41<br>43<br>43<br>43<br>43<br>45<br>45<br>45<br>45             |
| 7 | 6.4 Uses<br>File Acc<br>7.1 ACL<br>7.2 File<br>7.2.1<br>7.2.2<br>7.2.3<br>7.2.4<br>7.2.5<br>7.2.6 | Extraction to list variable<br>for custom monitoring<br>cess Control Lists<br>Introduction<br>ACL example<br>Concepts<br>Entity types<br>Owners<br>Changing owner<br>Permissions<br>Deny permissions | 40<br>41<br>43<br>43<br>43<br>44<br>45<br>45<br>45<br>45<br>45<br>45 |

| 7.3 CFE              | Engine 3 Generic ACL Syntax                    | 46 |
|----------------------|------------------------------------------------|----|
| 7.3.1                | Generic syntax examples                        | 48 |
| 7.4 POS              | SIX ACL type                                   | 49 |
| 7.4.1                | POSIX-specific ACL syntax                      | 49 |
| 7.4.2                | Generic syntax mapping                         | 49 |
| 7.4.3                | POSIX ACL examples                             | 50 |
| 7.5 NT               | ACL type                                       | 50 |
| 7.5.1                | NT-specific ACL syntax                         |    |
| 7.5.2                | Generic syntax mapping                         |    |
| 7.5.3                | NT ACL examples                                | 53 |
| 8 Server             | extensions                                     | 55 |
| 8.1 Serv             | ver access resource type                       | 55 |
|                      | ction remotescalar                             |    |
| •                    | mple remote scalar lookup                      |    |
| 0.0 EX               |                                                | 50 |
| 9 Environ            | ments and workflows 5                          | 59 |
| 9.1 Envi             | ironments in Nova                              | 59 |
| 9.2 Impl             | lementing workflows in Nova                    | 59 |
|                      |                                                |    |
| 10 Virtua            | lization6                                      | 51 |
| 10.1 Wł              | nat are virtualization and cloud computing?    | 61 |
| 10.2 Wł              | ny build virtualization support into CFEngine? | 61 |
| 10.3 Wh              | hat can CFEngine do with virtual machines?     | 61 |
| 10.4 Gu              | est environments promises                      | 62 |
| 10.5 Vir             | tualization types supported                    | 65 |
| 10.6 Dis             | stinct states                                  | 65 |
| 10.7 Exa             | ample deployment                               | 65 |
| 11 Conte             | nt-Driven Policies6                            | 27 |
|                      |                                                |    |
|                      | nefits of Content-Driven Policies              |    |
| 11.2 Ge <sup>.</sup> | tting started                                  | 68 |
| 12 Windo             | ows-specific features in Nova6                 | 59 |
|                      | ndows service management                       |    |
|                      | ndows event logging                            |    |
|                      | ndows special variables                        |    |
|                      | ndows hard classes                             |    |
|                      | tes on windows policies                        |    |
|                      |                                                |    |
| Appendix A           | Configuration of external authentication       | 75 |
| A.1 Con              | figure LDAP                                    | 75 |
| A.2 Con              | figure Active Directory                        | 76 |
| A.3 Dire             | ectory structure                               | 76 |

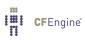

## 1 Introduction

CFEngine 3 Nova is a commercially licensed version of the core CFEngine software<sup>1</sup> with enterprise library extensions. All of the documentation for CFEngine 3 applies to CFEngine 3 Nova.

The aim of CFEngine 3 Nova is to offer a knowledge-enhanced framework for configuration management that goes beyond mere technical configuration to support the needs of businesses. Features include compliance management, reporting and business integration, and tools for handling necessary complexity. CFEngine 3 Nova has features to support Cloud Computing for public and private clouds, as well as greater integration facilities with database resources.

<sup>&</sup>lt;sup>1</sup> Major version 3

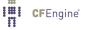

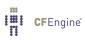

## 2 Requirements

#### 2.1 Hardware requirements

The default CFEngine 3 Nova architecture uses a single hub, or policy server, to publish changes of policy and to aggregate knowledge about the environment, but you can set up as many as you like to manage different parts of your organization independently. The CFEngine technology is not centralized by nature. Most users choose to centralize updating of policy and report aggregation for convenience however.

The default architecture and configuration skeleton of CFEngine 3 Nova is expected to scale to a few thousand hosts with a dedicated policy hub. In such a case, your hub machine should have at least 2 GB of memory and a modern processor. For machines under CFEngines management (clients), a full installation of CFEngine 3 Nova requires about 20 MB of disk storage. Otherwise disk usage depends on your specific policies, especially those that concern reporting. Each software component (agent) typically uses under 10 MB of memory, but spikes in memory usage can occur if several agents run simultaneously. CFEngine recommends to have 256 MB available memory on the clients.

#### 2.2 Operating system support

CFEngine can be made to run on most operating systems. For efficiency CFEngine only supports a number of recent popular operating systems, which should be up to date with patches. If we don't have packages for your particular operating systems we can usually make packages by special arrangement.

The hub (policy server) is only available for derivatives of the top GNU/Linux distributions (Debian, Red Hat, SuSE, Ubuntu), as these make available software that the hub relies on for data storage and processing. Operating system choices for the hub are:

Debian 5,6 Ubuntu 8,10 RHEL/CentOS 5,6 SLES/openSuSE 11

Nova provides a version of CFEngine running natively on Windows, with support for registry management, Windows services and file security, See Chapter 12 [Windows-specific features in Nova], page 69. Support for Solaris zones has been added through automated zone detection and process model adaptation.

A working package manager is required on the hub/policy server to install an Apache Web Server, php module, MongoDB, subversion, etc. You should start from a blank system (i.e. with none of these components installed) to avoid potential interference with the installation process. No special software is otherwise required on machines in your network, CFEngine bundles all critical dependencies in the Nova package.

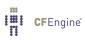

## 3 Installing CFEngine 3 Nova

#### 3.1 Installation procedure

CFEngine 3 Nova is designed to be simple to install in its default configuration. The installation process has three phases:

- Unpacking the software.
- Obtaining a license.
- Adapting policy.

You should start from a blank system See Section 2.1 [Hardware requirements], page 3. If you have been using CFEngine Community Edition and you have already developed a policy, set aside this policy during the installation process. You will be able to integrate it back later.

Nova is provided in two packages, 'cfengine-nova' and 'cfengine-nova-expansion'. The main software package must be installed on every host (including the hub). The expansion package is only installed on the policy hub. You should install and set up the hub first.

References to package managers assume that additional packages might need to be installed on the hub (policy server). Root privilege is required for the installation.

- Verify that the machine's network connection is working and that port 5308 is open for both incoming and outgoing connections (to assure communication between the hub and clients). On the hub, verify that package managers yum, zypper or apt-get are working. They will be used to install a web server, database, php server and subversion. If you are not able to set up a package manager and repository on the hub, please See Section 3.3 [Frequently Asked Questions], page 8, for manual installation.
- 2. Copy the Nova packages to the system. On the hub (policy server):

```
cfengine-nova_2.1.xxx.[rpm|deb]
cfengine-nova-expansion_2.1.xxx.[rpm|deb]
```

On all other machines:

cfengine-nova\_2.1.xxx. [rpm|deb]

3. Unpack the software:

Red Hat family

host# rpm -ihv packages

SUSE family

host# rpm -ihv packages

Debian family

host# dpkg --install packages

4. On the hub, a public key has now been created in '/var/cfengine/ppkeys/localhost.pub' as part of the package installation. You should send this public key to CFEngine Support<sup>1</sup> as an attachment in the ticket system, to obtain a license file 'license.dat'.

<sup>&</sup>lt;sup>1</sup> You will obtain credentials to the CFEngine Support ticketing system and software download repository as a part of your purchase.

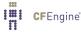

Save the returned license file to '/var/cfengine/masterfiles/license.dat' on the hub before continuing.

See more details for the software licensing here; https://cfengine.com/software/Licensing.pdf

 The remaining steps apply to all hosts, but you should install the hub or policy server first. For large systems (> 1000 hosts) we recommend increasing the memory limit in php.ini on the hub (for instance to 128 MB).

Find the hostname or IP address of the hub (policy server), here we assume '123.456.789.123' is the address.

```
hub # /var/cfengine/bin/cf-agent --bootstrap --policy-server 123.456.789.123
```

Use the same command on all hosts, i.e. \*\*\* do not bootstrap the policy server with a localhost address \*\*\* If you mistype the address of the hub, we recommend doing the following steps to re-boostrap.

```
hub # /var/cfengine/bin/cf-agent --bootstrap --policy-server 123.456.789.124
hub # killall cf-execd cf-serverd cf-monitord cf-hub
hub # rm -rf /var/cfengine/inputs/*
hub # rm -f /var/cfengine/policy_server.dat
hub # /var/cfengine/bin/cf-agent --bootstrap --policy-server 123.456.789.123
```

CFEngine will output diagnostic information upon bootstrap (written to command line and syslog; cf-agent will also return a value: ERROR: 1, SUCCESS: 0). Error messages will be displayed if bootstrapping failed, pursue these to get an indication of what went wrong and correct accordingly. If all is well you should see the following in the output:

-> Bootstrap to 123.456.789.123 completed successfully

- 6. CFEngine should now be up and running on your system. It will copy its default policy files into 'masterfiles' on the hub (policy server) provided that the directory is empty (fresh install). When the clients are bootstrapped, they will contact the hub and copy them to their 'inputs' directory.
- 7. To complete licensing setup, you should make a promise to accept the license terms by editing '/var/cfengine/masterfiles/promises.cf' on the hub (policy server), changing the line 'host\_licenses\_paid => "<NUMBER>";' in 'body common control' to reflect the correct number of licenses that you have subscribed to.

#### How to assess success in this procedure:

- 1. Look at the process list on the systems with 'ps waux | grep cf-'. You should be able to see cf-execd running, and eventually other processes from the CFEngine suite like cf-monitord cf-serverd. On the hub, you should also eventually see cf-hub. Note that it may take 5-10 minutes before all the processes get started.
- 2. Look for files in '/var/cfengine/inputs' (Unix) or 'C:\Program Files\Cfengine\inputs' (Windows). The license file will be copied out from the policy server to the clients as part of the normal distribution of policy. Each machine should get a copy of the 'license.dat' file in '/var/cfengine/inputs' (Unix) or 'C:\Program Files\Cfengine\inputs' (Windows).
- 3. On the hub, the file '/var/cfengine/promise\_knowledge.cf' should have been created, and should contain data.

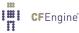

4. Finally, try to connect to the web server at port 80 on the hub/policy host (for example at http://123.456.789.123). You should see a login page like the one shown in the figure below:

| <b>CF</b> Engine                                                                | 3 Nova               |
|---------------------------------------------------------------------------------|----------------------|
| LOGIN (Open L                                                                   | DAP)                 |
| Username                                                                        |                      |
| Password                                                                        |                      |
| 80<br>80<br>80<br>80<br>80<br>80<br>80<br>80<br>80<br>80<br>80<br>80<br>80<br>8 | LOGIN<br>Remember me |

Figure: Mission Portal login screen

Default user name and password is 'admin' and 'admin' (make sure to change this at first login to prevent unauthorized access; but see also Appendix A on configuration of LDAP).

Note that some of the displays in the Mission Portal may be blank when you log in just after installation; some reports and graphs are only updated every six hours. It may also take some time for the system to fully converge, do not get troubled if initially there are some promises repaired or not kept.

#### 3.2 Troubleshooting

#### 3.2.1 Apache HTTP error\_log is your friend

The first place to diagnose (if all CFEngine processes and mongod are up and running) is: RHEL 5,6 / CentOS 5

/var/log/httpd/error\_log

SLES 11 / OpenSuSE 11 / Debian 5,6 / Ubuntu 8,10

/var/log/apache2/error\_log

This log file will often provide useful information on which components are not operating properly.

#### 3.2.2 Some report pages return HTTP error 404

Confirm that Apache REWRITE module is ON. Restarting httpd/apache2 service is required if rewrite was disabled.

3.2.3 First time login to Mission Portal fails

MongoDB needs to be initialized for authentication of the default user. Run the following command: RHEL 5,6 / CentOS 5

\$ /var/cfengine/bin/mongorestore -d phpcfengine /var/www/html/phpcfenginenova
SLES 11 / OpenSuSE 11

\$ /var/cfengine/bin/mongorestore -d phpcfengine /srv/www/htdocs/phpcfenginenova
Debian 5,6 / Ubuntu 8,10

\$ /var/cfengine/bin/mongorestore -d phpcfengine /var/www/phpcfenginenova Default user name and password is 'admin' and 'admin'.

#### 3.2.4 Cannot send emails from the Mission Portal

The default email address used by the system is "admin@cfengine.com". To change this, edit 'application/config/ion\_auth.php' at the line containing:

\$config['admin\_email'] = "admin@cfengine.com";

#### 3.2.5 Warning messages on web pages in SLES/OpenSuSE Hub

Warnings appear because the default environment is set to "Development" and in this context the Mission Portal will show all php errors to the user. Set the environment to "Production" to silence these warnings, they will still be logged in Apache Error\_log. To edit the default environment, visit "index.php" in your default web root directory and change the following line to suit your needs:

```
define('ENVIRONMENT', 'Development');
```

3.2.6 Knowledge map remains unpopulated

Try building the Knowledge map manually: *RHEL 5 / CentOS 5* 

```
$ /var/cfengine/bin/cf-promises -r && /var/cfengine/bin/cf-know -f
/var/www/html/docs/enterprise_build.cf -b
```

- SLES 11 / OpenSuSE 11
- \$ /var/cfengine/bin/cf-promises -r && /var/cfengine/bin/cf-know -f /srv/www/htdocs/docs/enterprise\_build.cf -b
- Debian 5,6 / Ubuntu 8,10
- \$ /var/cfengine/bin/cf-promises -r && /var/cfengine/bin/cf-know -f /srv/www/htdocs/docs/enterprise\_build.cf -b

#### 3.3 Frequently Asked Questions

3.3.1 How do I install the prerequisites for the hub manually?

See INSTALLATION.TXT (can be found on the CFEngine software download page: <a href="https://cfengine.com/software/">https://cfengine.com/software/</a>) for a list of dependencies for the hub.

To install the packages you might want to use yum on Red Hat/CentOS/Fedora, zypper on SUSE or apt on Debian/Ubuntu.

3.3.2 Why do I get a promise failed with the message Can't stat

/var/cfengine/master\_software\_updates/SOME-OS on some hosts?

There is a built-in promise to automatically upgrade the Nova binaries. By default, the clients will check for an update package every time Nova runs. So if the clients find that there is no source directory to download the files from, the message will be displayed.

To fix the problem, simply create an empty directory mentioned in the message on the hub.

hub # mkdir /var/cfengine/master\_software\_updates/SOME-OS

3.3.3 I did bootstrap the hub before obtaining a license file, what should I do?

Four steps need to be followed to correct this minor issue.

- 1. obtain a working license file and copy it to '/var/cfengine/masterfiles'
   hub # cp /tmp/license.dat /var/cfengine/masterfiles
- 2. killall Nova running processes

hub # killall cf-execd cf-serverd cf-monitord cf-hub

3. wipe out '/var/cfengine/inputs '

hub # rm -rf /var/cfengine/inputs

4. bootstrap the policy hub

hub # /var/cfengine/bin/cf-agent --bootstrap --policy-server 123.456.789.123

3.3.4 On my hub, I get messages of connection failures to a database. For example, in messages, I can see something like !! Could not open connection to report database for saving. What should I do?, How do I upgrade from CFEngine Community 3 to CFEngine 3 Nova?,

This message comes from the cf-hub process. It is responsible for pulling reports from hosts that have contacted the hub to get policy updates. When these reports are fetched, they are stored in a local MongoDB database on the hub. This message is produced when there is a failure in the connection to the database.

Probably, the issue is that the database server is not running on your hub. Run the ps-command to check this.

hub # ps -e | grep mongod

If the mongod process *is* running, it must be misconfigured or in some bad state. Please look at the newest entry in '/var/log/mongod.log' to diagnose the problem, and contact CFEngine Technical Support if necessary.

If the mongod process is not running, please follow the steps below.

- 1. Run hub # /var/cfengine/bin/cf-twin -Kvf failsafe.cf > /tmp/cfout
- 2. Check again if the mongod is running, if so, the problem is probably fixed now.
- 3. If mongod is still not running, please search the output file for lines starting as follows.

```
...
nova> -> Making a one-time restart promise for mongod
...
nova> -> Executing '/var/cfengine/bin/mongod...
nova> -> Backgrounding job /var/cfengine/bin/mongod...
nova> -> Completed execution of /var/cfengine/bin/mongod...
...
```

If you don't see the first line above, Nova does not try to start mongod — so check if you bootstrapped your hub correctly. If you see all lines, it means that Nova starts mongod, but the process just terminates immediately after. If so, continue to the next step.

- 4. Look at the newest entry in '/var/log/mongod.log'. It should give you more details of why the mongod process refuses to start. The two most common scenarios are described next.
- If mongod has been terminated unexpectedly, it might have left a lock-file behind that stops it from starting again. Try deleting '/var/cfengine/state/mongod.lock' if it exists.

6. If the database is corrupted, you can have 'mongod' create a new one by moving '/var/cfengine/state/cf-report.\*' out of the way. There are also tools and documentation for repairing a database at http://www.mongodb.org/.

Note that almost all of the cfreport database is recreated with data collected from clients. This happens every 5 minutes or 6 hours (depending on the probe), you may consider whether deleting the database is an acceptable solution. CFEngine AS or CFEngine Inc can not be held responsible for data loss in this respect.

#### 3.3.5 How do I upgrade from CFEngine Community 3 to CFEngine 3 Nova?

CFEngine 3 Nova comes with policies that are specific to Nova functionality, we therefore urge you to set aside your current community policy. Install CFEngine 3 Nova, set up the Nova hub by following this document, and then integrate your existing policy to the hub manually, in small testable steps.

CFEngine 3 Nova is compatible with the Community Edition of CFEngine 3, but some process files are now managed by CFEngine 3 Nova for user convenience.

## 4 Upgrading CFEngine Nova

When upgrading the software from an earlier version, you should upgrade the hub (policy server) machine first. Any other hosts in your network that act as servers for encrypted copy operations would preferably be upgraded next. This is because a stronger form of encryption-hash is used in newer versions, which the older servers cannot understand.

CFEngine packages its software in operating system compatible package formats (RPM, DEB, PKG, MSI, etc). New packages are made available on the cfengine.com website; these can be downloaded and installed in the standard way.

- 1. Go to https://cfengine.com/software (login required)
- 2. Download the particular package for your operating systems

#### 4.1 Upgrade procedure

The following is a general procedure to upgrade to CFEngine 3 Nova from earlier versions. It is assumed that the packages are placed in the '/tmp' directory. To upgrade, start with the hub (policy server):

1. Stop all CFE processes

```
$ /etc/init.d/cfengine3 stop
```

or

\$ for i in cf-execd cf-serverd cf-monitord cf-hub mongod; do pkill \$i; done

- 2. Upgrade cfengine-nova and cfengine-nova-expansion
- [RedHat/CentOS/SUSE]

```
$ rpm -Uvh /tmp/cfengine-nova-2.1.0-5.x86_64.rpm /tmp/cfengine-nova-
expansion-2.1.0-5.x86_64.rpm
```

[Debian/Ubuntu]

```
$ dpkg --install /tmp/cfengine-nova_2.1.0-5_x86_64.deb /tmp/cfengine-nova-
expansion_2.1.0-5_x86_64.deb
```

 Nova's dependencies have changed so we have to correct cf-twin (libgd and libmysqlclient were removed)

\$ cp /var/cfengine/bin/cf-agent /var/cfengine/bin/cf-twin

- 4. Remove database lock if present
  - \$ rm /var/cfengine/state/mongod.lock
- 5. Copy the new CFEngine policy files to \$(sys.workdir)/masterfiles. The files with a prefix "CFE\_" will be handled by CFEngine, do not make changes to these. They are mostly renamed versions of old files (cfengine.cf, knowledge.cf, etc) where some promises have been added to ensure that the Mission Portal will work properly.

```
$ cd /var/cfengine/master_software_updates/NovaBase
```

```
$ cp CFE_cfengine.cf CFE_knowledge.cf CFE_hub_specific.cf
```

company\_knowledge.cf cfengine\_stdlib.cf /var/cfengine/masterfiles

Comments:

\* CFE\_cfengine.cf - contains

bundle agent cfengine\_management{}

and agent bundles for all Nova hosts.

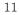

- \* CFE\_knowledge.cf mostly Nova Knowledge Map setup
- \* CFE\_hub\_specific.cf all necessary bundles to build the Nova HUB (policy server) is in this file
- \* company\_knowledge.cf a custom Knowledge Map configuration. You may add any information you'd like to incorporate your company knowledge into the Nova Knowledge Map
- \* cfengine\_stdlib.cf the latest standard CFEngine bodies and bundles
- 6. Modify contents in promises.cf
  - \* Correct input files in

"inputs => {}";

- Change cfengine.cf to CFE\_cfengine.cf
- Change knowledge.cf to CFE\_knowledge.cf
- Add CFE\_hub\_specific.cf

```
inputs => {
    "CFE_cfengine.cf",
    "CFE_hub_specific.cf",
    "CFE_knowledge.cf",
    "update.cf",
    "cfengine_stdlib.cf",
    "environment_$(environments.active)/promises.cf",
    }:
```

\* Add "commercial\_customer" class to

```
"bundle common def{}"
```

```
classes:
    "commercial_customer" or => { "nova_edition", "constellation_edition" },
    comment => "Define a global class for CFE Nova and Constellation",
    handle => "common_def_classes_commercial_customer";
```

\* Delete the whole

bundle agent cfengine\_management{}

- (It was moved to CFE\_hub\_specific.cf)
- \* Add "track\_value" to "body agent control"

any:

```
track_value => "true";
```

 Tidy up \$(sys.doc\_root) directory [Debian/Ubuntu]

```
$ rm -rf /var/www/*
```

 $[\mathsf{RHEL}/\mathsf{CentOS}]$ 

\$ rm -rf /var/www/html/\*

- [SLES/openSUSE]
  - \$ rm -rf /srv/www/htdocs/\*
- 8. Restart CFEngine processes

\$ /etc/init.d/cfengine3 start

or

- \$ /var/cfengine/bin/cf-execd
- 9. You will need to re-initialize the MongoDB if you have trouble logging in after upgrade, see See Section 3.2.3 [First time login to Mission Portal fails], page 7.

For client upgrades there are 2 approaches: manual or automatic upgrade.

- 1. Manual: Update cfengine-nova on each client by rpm or dpkg command. Update cf-twin as described in step 3 in the update procedure for the hub (i.e. overwrite the old cf-twin).
- 2. Automatic: On the hub, copy the architecture specific cfengine-nova packages to their distribution directories in '/var/cfengine/master\_software\_updates' (i.e. put the files in the respective architecture subdirectories) and CFEngine 3 Nova will take care of the rest.

#### 4.2 How can I do phased deployment?

Using CFEngine classes to select a subset of machines, you can deploy of updates on a small number of test systems first.

#### 4.3 What if I have multiple operating system platforms?

As of version 1.1 of CFEngine Nova, CFEngine will look for updates in an operating specific location on the policy server. To update a particular operating system, you only need to place its package in the correct subdirectory and the client host will know where to look.

#### 4.4 How do Nova policies update if I already have my own policy?

New CFEngine package updates will not overwrite your existing policy. That means that they will also not improve your current updating arrangement without your approval.

If you want to make use of CFEngines enhancements to standard policy files like update.cf, you need to examine and integrate these changes to your policy server manually. Update the software before updating policy, as new policy might require new features in the software.

If you require assistance upgrading, contact CFEngine Support.

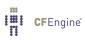

## 5 Mission Portal

The Mission Portal is the centerpiece of user interaction with CFEngine 3 Nova. It can be accessed by connecting to the hub (policy server) with your web browser (for example at http://123.456.789.123; default port 80). From here you can get a complete overview of operations and performance, business and compliance, organizational knowledge and library.

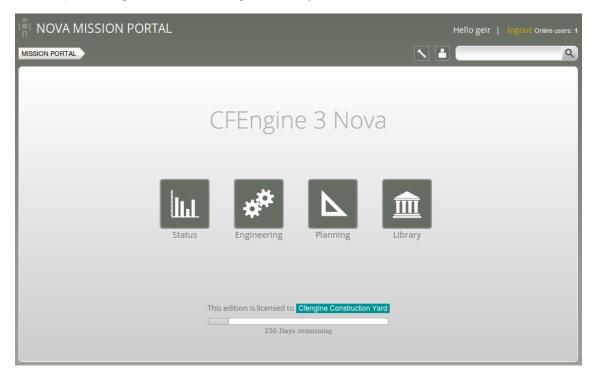

Figure: The mission portal

### 5.1 Mission Portal Rooms

There are four main rooms in the Mission Portal that offer insight into different aspects of operations:

- Mission status: a top level overview of compliance status and business value
- Mission engineering: a place to see the current state of system repair
- Mission planning: a place to plan and make policy changes
- Mission library: a knowledge bank that connects information together

Each of these rooms is a beginning from which you can refine your overview and search through information.

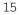

#### 5.1.1 Mission Status

Mission status is a high level summary of how well the entire system is behaving.

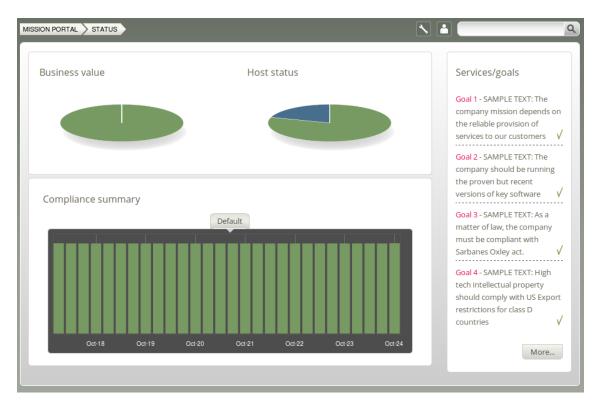

Figure: The status of IT operations.

Business Value and Host Status: The two pie charts show the business value of the promises kept/not kept and well as host status, respectively. Business value is associated with the value of promises as defined in policy files. In the Host Status chart, each host represents a slice of the pie and is classified into red, yellow, green and blue according to the level of their compliance. A host is red if less than 80% of its promises are kept, yellow if 20% or more of its promises were repaired and host is now compliant, green if more than 80% of its promises are kept, and blue if there is no contact between the hub and the client host (unreachable).

Compliance Summary: The row of bar meters shows the compliance (average percentage of promises kept, repaired or not kept) of all registered hosts<sup>1</sup> in blocks of 6 hours for the past week. It summarizes performance and anomalous behavior in a simple red (promises not kept), yellow (promises repaired) and green (promises kept) scale. Click on a bar to see which promises were kept/not kept.

Services/Goals: A summary of Mission goals (as defined in user policy files; these examples are from 'company\_knowledge.cf'). Edit the file in the policy editor (Planning room -> repository), or edit the file in your own text editor, to change these goals.

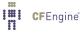

<sup>&</sup>lt;sup>1</sup> Blue hosts will not appear here

#### 5.1.2 Mission Engineering

Mission engineering illustrates the state of the system in relation to the desired state at all scales. Zoom in to specific areas and examine the impact of promises, query data, and extract reports.

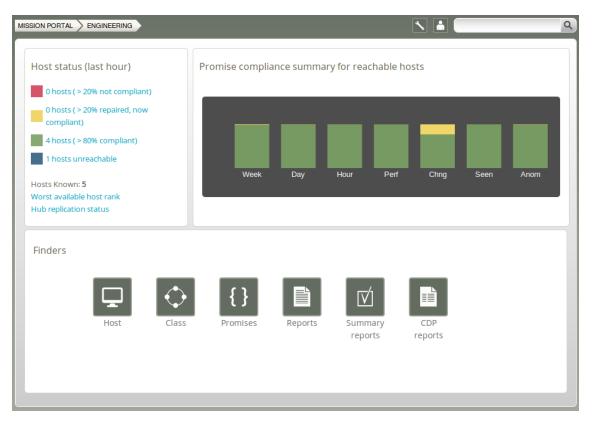

Figure: Mission Engineering

#### Host Status:

 The hosts are classified into red, yellow, green and blue according to the status of their compliance. A host is red if less than 80% of its promises are kept (> 20% not compliant), yellow if 20% or more of its promises were repaired and host is now compliant (> 20% repaired, now compliant), green if more than 80% of its promises are kept (> 80% compliant), and blue if there is no contact between the hub and the client (host unreachable). Clicking a link produces a list of the hosts in that category:

| Compliant hosts                 |                     |
|---------------------------------|---------------------|
| HOSTNAME                        | ACTION              |
| centos5-1.pilot.cfengine.com    | <u>A</u> <u>+</u> × |
| centos5-2.pilot.cfengine.com    | A 🕂 🗙               |
| centos5-3.pilot.cfengine.com    | <u>A</u> <u>+</u> × |
| centos5-4.pilot.cfengine.com    | A 🕂 🗙               |
| opensuse11-1.pilot.cfengine.com | <u>A</u> <u>+</u> × |
| opensuse11-2.pilot.cfengine.com | 🔺 🔺 🗙               |

Figure: Compliant hosts

The list presents the name of hosts and three action icons:

- Yellow warning triangle: View the promises not kept on this host
- Pulse line: View vitals signs (statistics) on this host
- Red X: Delete this host (host will be deleted from database, but may re-appear if CFEngine is still running on it; see footnote below).<sup>1</sup>
- Worst available host rank: Display the weakest hosts (that have been in contact with the hub) over the last hour.
- Hub replication status: Display status of redundant monitoring hubs (if activated).

#### Promise compliance summary for reachable hosts:

The row of bar meters shows the compliance (average percentage of promises kept, repaired or not kept) of all registered hosts over the past week, the past day and the past hour. It summarizes performance and anomalous behavior in a simple red (promises not kept), yellow (promises repaired), and green (promises kept) scale. The "Chng" bar relates to the amount of changes made to files monitored by a CFEngine policy in the last hour (change watch). It is green if no changes have been made. The level of yellow increases as changes occur (but it will never be red). For the "Seen" bar, CFEngine monitors the average time between connections to the clients; a last seen promise is considered not kept if the hub has not been in touch with a host for said average time plus two standard deviations, repaired for said average time plus the interval between one and two standard deviations, and kept for said average time plus the interval between zero and one standard deviation. The "Anom" bar relates to anomalies and is generated from monitoring data (vitals) for the last week in the following fashion: all observations (over the whole week) that are more than two std deviations away from the average is counted as not kept. They are counted as repaired if the distance is between one and two standard deviations from the average. Otherwise, they are kept & green.

#### Finders:

The Mission Engineering room comes with six finder functions (modules that make it simple and intuitive to browse and search for objects of a particular type, see section on Finders): host, class, promises, reports, summary reports, and CDP (Content Driven Policies) reports.

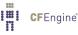

<sup>&</sup>lt;sup>1</sup> You have to stop CFEngine on the concerned host before deleting it in the Mission Portal, else the host will contact the hub and re-appear in the database.

#### 5.1.3 Mission Planning

Make changes to policies, goals determined by promises and implement specific tactics to achieve the desired state. Interact with data, approve changes and anomalies. Get an overview of users logged on to the Mission Portal, as well as their current activity.

|                                                                                                    | Search in knowledge map                                  |
|----------------------------------------------------------------------------------------------------|----------------------------------------------------------|
| Policy goals         Goal 4 - SAMPLE TEXT: High tech intellectual property should comply with US Export restrictions for class D countries         V         Goal 3 - SAMPLE TEXT: As a matter of law, the company must be compliant with Sarbanes Oxley act.         Goal 2 - SAMPLE TEXT: The company should be running the proven but recent versions of key software         V         Goal 1 - SAMPLE TEXT: The company mission depends on the reliable provision of services to our customers         V | Logged on<br>• bishwa : done<br>More                     |
| repository     τack<br>records     αβρ<br>approve<br>policies     Service<br>Catalogue                                                                                                    | Activity log<br>Working on<br>SHARE CANCEL<br>• Me: done |

Figure: Mission Planning

Policy Goals: List of policy goals as defined in policy files; these examples are from 'company\_knowledge.cf'. Edit the file in the policy editor (Planning room -> repository) or edit the file in your own text editor. The "More..." button links to the Service Catalogue, click to see which bundles contribute to these policy goals.

Action buttons:

- Edit policies: Edit policy files in the integrated policy editor (requires Subversion)
- Track records: Overview of promises repaired or not kept
- Approve policies: To be developed
- Service catalogue: See which bundles contribute to policy goals

Logged on: Shows users currently logged on to the Mission Portal and their activity.

Activity log: Shows the latest activity entries. Type in a new activity to keep colleagues posted on current work.

#### 5.1.4 Mission Library

The Library contains finders for documents, topics, a notes archive, and (external) link to the CFEngine community.

|            |                |                  |           | ٩ |
|------------|----------------|------------------|-----------|---|
| Welcome to | o the Library! |                  |           |   |
| Docs       | Find topic     | Notes<br>archive | Community |   |

Figure: Mission Library

Library buttons:

- Docs: Overview of documentation that was packaged with CFEngine 3 Nova.
- Find Topic: Search for topics either by scrolling through the alphabetical list or by typing in the search box (same as the search box on top right of page).
- Notes Archive: Get overview of all notes made in regard to hosts or reports.
- Community: External link to the CFEngine community

### 5.2 Finders

Finders are modules that make it simple and intuitive to browse and search for objects of a particular type. Some are located in the Mission Engineering room, others in the Mission Library or the generic search box in the top right corner.

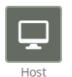

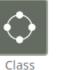

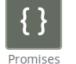

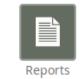

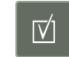

Summary

reports

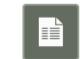

CDP reports

Figure: Finders in the Mission Engineering room

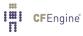

#### 5.2.1 Host finder

The host finder is located in the Mission Engineering room and will display a list of hosts. Browse by scrolling through the list, click a letter corresponding to the first letter of a host name, or search for hosts in the search box (top right corner). Clicking on a host name will bring you to the host viewer.

| Find Host                 | Search by hostname | ٩ | >           |
|---------------------------|--------------------|---|-------------|
| hub.test.cfengine.com     |                    |   | A           |
| policy.test.cfengine.com  |                    |   | B<br>C      |
| redhat1.test.cfengine.com |                    |   | E           |
| suse1.test.cfengine.com   |                    |   | G<br>H      |
| ubuntu1.test.cfengine.com |                    |   | I<br>J<br>K |

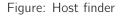

#### 5.2.2 Class finder

The class finder is located in the Mission Engineering room and will display a list of classes. Browse by scrolling through the list, click a letter corresponding to the first letter of a class name, or search for classes in the search box (top right corner; choose between searching all, time, soft or IP classes). Clicking on a class will bring you to a report for that class profile.

| Classes                                                         | Search by class (cont | ext) Q      | )             | × |
|-----------------------------------------------------------------|-----------------------|-------------|---------------|---|
| Lcycle_1                                                        | View hosts            | add to list | A<br>B        |   |
| PK_SHA_305658693b94e003e765956f1609731419cbc0e5c9caa09e230df5e0 | 005f1f2               |             | C D           |   |
| 83                                                              | View hosts            | add to list | E<br>- F      |   |
| agent                                                           | View hosts            | add to list | G<br>H        |   |
| cfengine                                                        | View hosts            | add to list | - I<br>J<br>K |   |
| cfengine_com                                                    | View hosts            | add to list | L<br>M<br>N   |   |

Figure: Class finder.

#### 5.2.3 Promise finder

The promise finder is located in the Mission Engineering room and will display a list of promises. Browse by scrolling through the list, click a letter corresponding to the first letter of a promiser/bundle/handle name (set alternative in search box and click a letter in the right column), or search for promiser/bundle/handle in the search box (top right corner; choose between searching promiser, bundle, or handle). Clicking on a promise/bundle will bring you to the promise/bundle viewer.

| i≣i P | romises Search by bundle Q                                                                                          |             | × |
|-------|----------------------------------------------------------------------------------------------------|-------------|---|
| agent | dummy<br>promise_promises_cf.4 main                                                                                 | A<br>B      |   |
| agent | S(watch_dirs) promise_file_change_cf_53 (change_management)                                                         | C<br>D      |   |
| agent | S(watch_files)<br>change_management_files_watch_files (change_management)                                           | E<br>F<br>G |   |
| agent | watch_dirs promise_file_change_cf_39 (change_management)                                                            | H<br>I      |   |
| agent | watch_files<br>change_management_vars_watch_files <a href="https://change_management">https://change_management</a> | J<br>K      |   |
| agent | cron<br>promise_cfengine_stdlib_cf_408 (cronjob)                                                                    | M           |   |

Figure: Promise finder

#### 5.2.4 Report finder

The report finder is located in the Mission Engineering room and will display a list of standard report categories. Browse by scrolling through the list. Clicking on a report category will bring up a query table that will produce a report according to the entered query criteria.

| Reports                                                                    | × |
|----------------------------------------------------------------------------|---|
| Bundle profile Status of promise bundles and when they were last verified  |   |
| Business value report Accumulated value of promises kept                   |   |
| Class profile User defined classes observed on the system                  |   |
| Compliance by promise Compliance of each promise individually              |   |
| Compliance summary Total summary of host compliance                        | = |
| File change log Log of all detected changes to files from changes promises |   |

Figure: Report finder

Standard reports:

- Bundle profile: Status of promise bundles and when they were last verified
- Business value report: Accumulated value of promises kept
- Class profile: User defined classes observed on the system
- Compliance by promise: Compliance of each promise individually
- Compliance summary: Total summary of host compliance
- File change log: Log of all detected changes to files from changes promises
- File change diffs: Delta/difference comparison showing file changes
- Last saw hosts: Log of when neighboring hosts were last observed online
- Patches available: A list of patches currently claimed to be available by the local package manager
- Patch status: A list of (un)applied patches according to the local package manager
- Performance: Execution time used to verify selected promises
- Promises repaired log: Log of actual repairs made to the system
- Promises repaired summary: Cumulative (histogram) summary of promises repaired
- Promises not kept log: Log of promises that could not or would not be kept

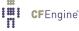

- Promises not kept summary: Cumulative (histogram) summary of promises not kept
- Setuid/gid root programs: Current list of observed setuid/setgid root programs
- Software installed: List of software packages claimed to be installed according to the local package manager
- Variables: Table of variable values last observed

#### 5.2.5 Summary report finder

Find the current state of knowledge about promise compliance. Search by promise handle and/or host group (host class) and/or specific host. Click the Help? link to open the Promise finder or Classes finder to view available promise handles or host groups (host classes), respectively.

| Summary report                    | × |
|-----------------------------------|---|
| Summary report query              |   |
| Promise by handle: (.*+[]) Help ? |   |
| Host class: (.*+[]) Help ?        |   |
| Select a host:                    |   |
| Generate report                   |   |

Figure: Summary report finder

The result shows the number of hosts and their compliance when a single promise handle is specified, and an expectation value<sup>1</sup> of the number of hosts that match a search criteria when a search string (regex) is specified. Click New search to change or refine the query.

| mise comptia   | nce summary by giver | Class                |                   |                                                           |  |  |
|----------------|----------------------|----------------------|-------------------|-----------------------------------------------------------|--|--|
| ompliant hosts | Non-compliant hosts  | Total hosts verified | Unreachable hosts | This was last verified between                            |  |  |
| 3 📕 0          | 0                    | 3                    | 500               | Mon August 01 09:00:46 2011 - Mon August 01 09:11:18 2011 |  |  |
| 3 0            | 0                    | 3                    | 500               | Mon August 01 09:00:46 2011 - Mon August 01 09:11:18      |  |  |

Figure: Summary report

#### 5.2.6 CDP report finder

A Content-Driven Policy (CDP) is a text file with lines containing semi-colon separated fields, like a spreadsheet or tabular file. Each line in the file is parsed and results in a specific type of promise being

<sup>&</sup>lt;sup>1</sup> Predicted mean based on a weighted average. The weights used in computing this mean correspond to the probabilities in case of a discrete random variable, or densities in case of a continuous random variable.

made, depending on which type the Content-Driven Policy is. The CDP report finder lists template CDPs that come with CFEngine 3 Nova, click to view a report on the selected topic.

| CDP Reports                                                 | × |
|-------------------------------------------------------------|---|
| ACLs File access controls                                   |   |
| Commands Scheduled commands to execute                      |   |
| File Changes File changes observed on the system            |   |
| File Diffs Delta/difference comparison showing file changes |   |
| Registry Promised Windows registry setting status           |   |
| Services System services status                             |   |

Figure: CDP report finder

#### 5.2.7 Topic finder

The Topic finder is located in the Mission Library and will display a list of common topics. Browse by scrolling through the list, click a letter corresponding to the first letter of a topic name, or search for topics in the search box (top right corner). Clicking on a topic will bring you either to a document, web page or the Topic viewer (Knowledge map).

| topics                                                  | search on topic            | ×           |
|---------------------------------------------------------|----------------------------|-------------|
| Results for search :                                    |                            | A<br>B<br>C |
| "Copernicus Hints" is mentioned in the contex           | ct of any/all              | D           |
| "CFEngine Nova Technical Supplement" is mer<br>any/all  | ntioned in the context of  | FG          |
| "CFEngine 3 Best Practices" is mentioned in th          | e context of any/all       | H<br>I      |
| "Quick Reference Guide for CFEngine 3" is me<br>any/all | ntioned in the context of  | J<br>к      |
| "Community Open Promise Body Library" is m<br>any/all   | entioned in the context of | M           |

Figure: Topic finder

#### 5.3 Viewers

Viewers show info about the main objects at different scales of the system.

#### 5.3.1 Host viewer

Shows information about hosts, including name, status, operating system, vital signs, promises not kept, standard and custom reports, and more. View and make notes about the host.

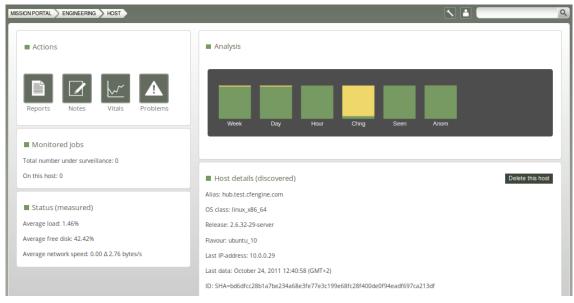

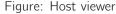

#### **Action buttons:**

- Reports: Tabular summary of the host's internal information, tailored to a particular topics
- Notes: View and make comments about this host
- Vitals: Overview of monitoring data for this host and its current performance statistics
- Problems: Overview of promises not kept by this host

#### Monitored jobs: To be developed.

Analysis: The bar meter shows the host-summary status of a number of key performance indicators:

- Week: The average level of promise-compliance over the whole past week.
- Day: The average level of promise-compliance over the past day.
- Hour: The average level of promise-compliance over the past hour.
- Perf: The average performance status of the system, compared to the learned norm.
- Chng: Software update status of the system (only shows on hub, not displayed on clients).
- Seen: The average level of connectivity compliance (to the hub) over the past week .
- Anom: Level of anomalous site-wide activity on the system.

**Host details (discovered):** Lists properties that CFEninge has discovered about the host (alias (name), operating system, release version of operating system, etc.). You can also delete this host by pressing

the button on the right (host will be deleted from database, but may re-appear if CFEngine is still running on it; see footnote below).<sup>1</sup>

#### 5.3.2 Bundle viewer

The bundle viewer provides an interface to explore the context (class) in which a bundle is used and the promises made within that bundle. Tabs display other bundles using the one currently viewed and a general overview of all bundles. Navigate to interact with other views and get a complete picture of context, leads, references, affected objects, similar topics, and more.

| Ide Details       Bundles using this bundle       All Bundle         ndle definition of change_management       All Bundle         guments:       Image_management         ndle       Image_management         st classes using this bundle       Image_management         modeway       Image_management | Comment |
|----------------------------------------------------------------------------------------------------|---------|
| me: change_management guments: nale ist classes using this bundle ily indows                                                                                                    | Comment |
| guments:<br>ndle<br>ist classes using this bundle<br>iy<br>indows                                                                                                    | Comment |
| ndle<br>Ist classes using this bundle<br>IV<br>Indows                                                                                                    | Comment |
| st classes using this bundle IV Indows                                                                                                    | Comment |
| y<br>ndows                                                                                                    |         |
| ndows                                                                                                    |         |
|                                                                                                    |         |
|                                                                                                    |         |
| omises in this bundle                                                                                                    |         |
| omise_file_change_cf_53                                                                                                    |         |
| ange_management_files_watch_files                                                                                                    |         |
| omise_file_change_cf_39                                                                                                    |         |
| iange_management_vars_watch_files                                                                                                    |         |

Figure: Bundle viewer

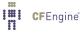

 $<sup>^1\,</sup>$  You have to stop CFEngine on the concerned host before deleting it in the Mission Portal, else the host will contact the hub and re-appear in the database.

#### 5.3.3 Promise viewer

The promise viewer shows a promise definition and body. There are tabs for viewing leads (promise type, context, dependencies), other promises used in same bundle, other promises made by same promiser, and other promises of same type.

| Definition Leads Same bundle Same promiser S | ame type                                  |  |
|----------------------------------------------|-------------------------------------------|--|
| Promise definition                           |                                           |  |
| Belonging to agent bundle                    | change_management                         |  |
| Reference handle                             | promise_file_change_cf_53                 |  |
| Affected object (promiser)                   | \$(watch_dirs)                            |  |
| Stakeholders (promisees)                     | None mentioned                            |  |
| Comment on original intention                | Change detection on important directories |  |
| Promise is about                             | files                                     |  |
| Applies in the class context                 | any                                       |  |
| Defined in file                              | /var/cfengine/inputs/file_change.cf       |  |
| Body of the promise                          |                                           |  |
| pathtype =>                                  | literal                                   |  |
| changes =>                                   | detect_all_change                         |  |
| depth_search =>                              | recurse(inf)                              |  |

Figure: Promise viewer

#### 5.3.4 Vital signs viewer

The Vital signs viewer shows an overview of monitoring data from each host and its current performance statistics. In order to see data in these graphs, each host in the CFEngine managed network must be running cf-monitord and cf-serverd. This is the default behavior for a Nova installation.

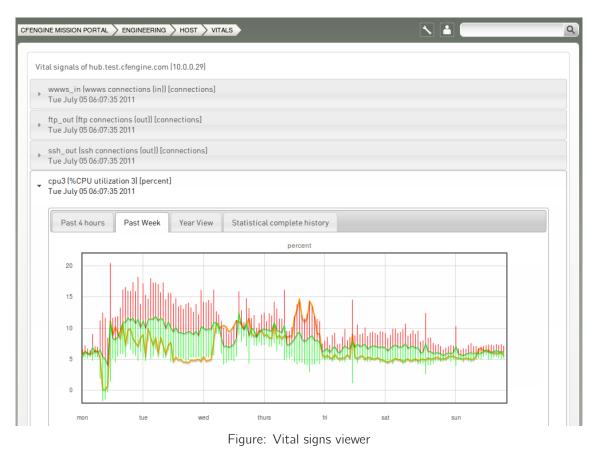

#### 5.3.5 Topics viewer (Knowledge map)

The Topics viewer, or Knowledge map, is a *sematic web* of subject references and document pointers. In a semantic web, you are presented with links to documents about your chosen topic. In addition you are offered *leads* and possible pathways to topics that are known to be related. These leads don't just point you to more documents, but explain *how* neighboring issues are related. The aim is to help the user learn from the experience of browsing, by conveying the meaning of the current topic in relation to other issues in the system. This is how *knowledge transfer* occurs.

The Knowledge Map can be found by searching for a topic in the top right corner or through the topic finder in the Mission Library (this will sometimes also lead directly to a document or web page instead).

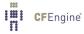

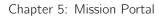

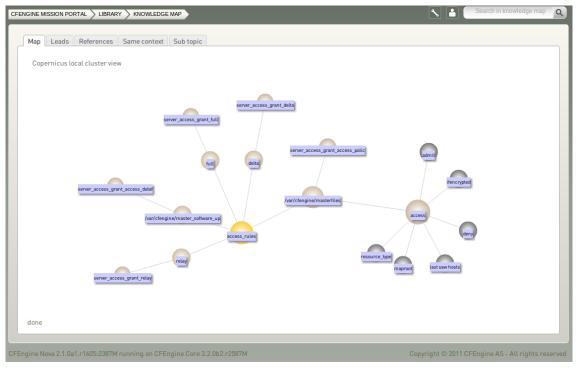

Figure: Topics viewer (Knowledge map)

The yellow sphere represents the current topic, surrounding (blue) spheres represent related topics, and the size of the spheres represents the number of associations each topic has. This map is navigable: click on a different topic to see a new view centered on that topic and its associations. The tabs will show leads, references, topics in the same context, and sub topics in the same context. Links can also lead to other viewers in the Mission Portal, documents and web pages related to the current topic.

#### 5.3.6 Weakest hosts viewer

A link to the worst ranked hosts is located in the Mission Engineering room. This ranks all hosts that have reported to the  $hub^1$  according to their level of promises not kept during the last hour, with the worst host on top.

<sup>&</sup>lt;sup>1</sup> Blue hosts will not appear

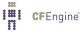

| CFE | ENGINE MIS | SION PORTAL $ ightarrow$ Engineering $ ightarrow$ Weakest H03 | ST   |     |      |      |      |      |      |       |         | ٩ |
|-----|------------|---------------------------------------------------------------|------|-----|------|------|------|------|------|-------|---------|---|
|     | Weakes     | st Hosts                                                      |      |     |      |      |      |      |      |       |         |   |
|     |            | hub.test.cfengine.com                                         | Week | Day | Hour | Perf | Chng | Seen | Anom | Goals | Classes |   |
|     | -          | suse1.test.cfengine.com                                       | Week | Day | Hour | Perf | Chng | Seen | Anom | Goals | Classes |   |
|     |            | redhat1.test.cfengine.com                                     | Week | Day | Hour | Perf | Chng | Seen | Anom | Goals | Classes |   |

Figure: Weakest hosts

#### 5.3.7 Report viewer

A significant capability of CFEngine 3 Nova is the existence of automated system reporting. A report is a tabular summary of CFEngine's internal information, tailored to a particular purpose. Reports describe attributes and qualities of managed hosts and can be filtered through the text boxes on top of each column.

| Compliance by promise       PDF     Select host     Select report     Save this search       Total results found: 140     New search |                                                                 |                  |                  |             |                                      |  |  |
|----------------------------------------------------------------------------------------------------|-----------------------------------------------------------------|------------------|------------------|-------------|--------------------------------------|--|--|
| HOST                                                                                                    | PROMISE HANDLE                                                  | LAST KNOWN STATE | PROBABILITY KEPT | UNCERTAINTY | LAST SEEN                            |  |  |
| policy.test.cfengine.com                                                                                                    | cfengine_correct_cftwin_files<br>_cftwin                        | Compliant        | 100              | 0           | October 24, 2011 13:01:18<br>(GMT+2) |  |  |
| policy.test.cfengine.com                                                                                                    | cfengine_correct_cftwin_files<br>_libtwin                       | Not Compliant    | 0                | 0           | October 24, 2011 13:01:18<br>(GMT+2) |  |  |
| policy.test.cfengine.com                                                                                                    | cfengine_limit_robot_agents<br>_processes_check_cf_execd        | Compliant        | 100              | 0           | October 24, 2011 13:01:18<br>(GMT+2) |  |  |
| policy.test.cfengine.com                                                                                                    | cfengine_limit_robot_agents<br>_processes_check_cf_monito<br>rd | Compliant        | 100              | 0           | October 24, 2011 13:01:18<br>(GMT+2) |  |  |
| policy.test.cfengine.com                                                                                                    | cfengine_management_corr                                        | Compliant        | 100              | 0           | October 24, 2011 13:01:1<br>(GMT+2)  |  |  |

Figure: Report viewer

Reports are updated at different intervals, the default values are every 5 minutes or every 6 hours (this can be changed by the user). Below is a list of standard reports, updated every 5 minutes unless otherwise noted:

- Bundle profile: Status of promise bundles and when they were last verified
- Business value report: Accumulated value of promises kept (6 hrs)
- Class profile: User defined classes observed on the system
- Compliance by promise: Compliance of each promise individually

- Compliance summary: Total summary of host compliance
- File change log: Log of all detected changes to files from changes promises
- File change diffs: Delta/difference comparison showing file changes
- Last saw hosts: Log of when neighboring hosts were last observed online
- Patches available: A list of patches currently claimed to be available by the local package manager (6 hrs)
- Patch status: A list of (un)applied patches according to the local package manager (6 hrs)
- Performance: Execution time used to verify selected promises
- Promises repaired log: Log of actual repairs made to the system
- Promises repaired summary: Cumulative (histogram) summary of promises repaired
- Promises not kept log: Log of promises that could not or would not be kept
- Promises not kept summary: Cumulative (histogram) summary of promises not kept
- Setuid/gid root programs: Current list of observed setuid/setgid root programs (6 hrs)
- Software installed: List of software packages claimed to be installed according to the local package manager (6 hrs)
- Variables: Table of variable values last observed (6 hrs)

# 5.4 Editors

## 5.4.1 Policy editor

The CFEngine 3 Nova Mission Portal provides an editor for working on CFEngine language. The editor provides syntax high-lighting and look-up to make working with CFEngine's extensive language easier. There is a tie-in for Subversion version control repositories; the Mission Portal will prompt you for the path and login credentials. Setup of a subversion repository has to be done separately.

| SVN Checko          | but                                                 | × |
|---------------------|-----------------------------------------------------|---|
| No repositories are | defined. Use Manage Repository to add a repository. |   |
| Add a new repositor | у                                                   |   |
| <u>P</u> ath:       |                                                     |   |
| <u>U</u> sername:   |                                                     |   |
| Password:           |                                                     |   |
|                     | Add                                                 |   |
| MANAGE REPOSITOR    | RY                                                  |   |

Figure: SVN checkout

The main key commands in the editor Window are:

Auto completion: Ctrl+Space

Shows a pop-up menu of possible items. This is context sensitive, e.g. it also works inside lists (e.g. bsdflags) to provide possible values.

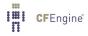

# Undo: Ctrl+Z

In Safari, Ctrl-backspace may be used.

#### Redo: Ctrl+Y

Undo an undo operation, i.e. reverse the direction of transaction roll.

#### Indent: TAB

Format a file to a standard indentation.

Multiple documents appear as tabs along the top of the screen.

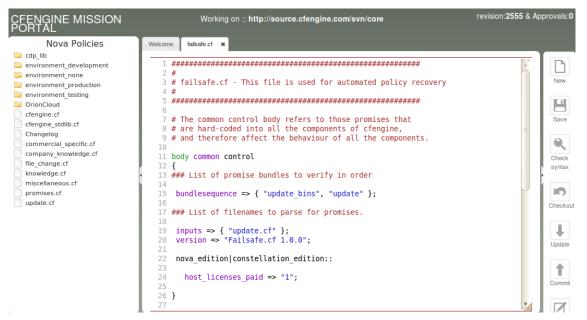

Figure: The Policy Editor

The CFEngine 3 Nova policy editor detects syntax errors and highlights these in red to avoid mistakes when editing. In addition, by using the Check syntax button, it is possible to pre-test the policy before committing changes to a repository. This will run promises.cf through the cf-promises parser.

The main menu on the left hand panel shows the main work flow items for policy editing. Clicking the arrow in the panel divider collapses the menu and gives full-screen editing.

The right hand panel shows basic file and Subversion commands. The Save button will store a local/version of the opened files without committing to the repository.

#### 5.4.2 Integration with subversion

The default architecture proposes to work in close dialog with a version repository. CFEngine recommends the use of such a repository and currently supports subversion.

For the moment, user management in the Mission Portal only concerns access to the Mission Portal settings. It does not affect the ability to edit or approve policies in the policy editor. Access control and authorization for policies are handled by subversion's authentication system so that edits made in the Mission Portal can be interleaved with edits from other sources. The subversion repository thus becomes the centerpiece of the distributed coordination, as is the intended function of version control systems.

When working with a subversion repository, you first do a "checkout". This allows you to select the repository you want to download and creates a working environment based on it. Note that the editor currently only views files in the checked out repository, so if you have a directory hierarchy, you need to check out multiple times. After doing a checkout, you can view the path to the current repository at the top.

The "update" command downloads the newest files from the already checked out subversion repository, while "commit" updates the repository with your working copy. After editing you may or may not commit changes. When closing an edited file, you are also given the option to commit at once. You also have the ability to see the repository log of the 20 last changes; this includes changed files, users and log messages.

The menu choice to commit a current version commits all files in the configuration repository. Commits require a mandatory comment. CFEngine recommends you use this to explain why a change was made, or relate it to an incident number, etc. The details of *what* was changed are already documented by the version control logs.

Per default there are no automatic updates from the subversion repository to masterfiles as users may want to review changes before they go live. You would either need to copy new policies manually to '/var/cfengine/masterfiles' on the hub, or check out your subversion repository there and run svn update. It is however possible to set up automatic updates using CFEngine, for example by adding the following to your policy:

commands:

am\_policy\_hub::

"/usr/bin/svn update --non-interactive"

```
comment => "Update masterfiles if new changes have been committed",
contain => silent_in_dir("/var/cfengine/masterfiles");
For more detailed information on working with subversion, see http://svnbook.red-bean.com.
```

## 5.5 Mission Portal Administration

#### 5.5.1 Role-Based Access Control

CFEngine Nova 2.2.0 introduces Role Based Access Control (RBAC) for all reports and promises shown in the Mission Portal. This does not cover access control for making policy changes, but displaying reports.

RBAC can be globally switched on or off in the Mission Portal settings.

User-authentication is carried out when users log in to the Mission Portal, see the section on user administration for more details on this.

The information a user is authorized to see is determined from his role memberships. A user may be member of an arbitrary number of roles, each which may grant and deny access to certain information.

The effective permissions of a user is the cumulative set of permission granted or denied by his roles, and is used to filter the information displayed in the following standard way.

- Create a union of the granted access for the roles.
- Override with the rules that deny access for the roles.
- If left unspecified, access is denied.

### 5.5.1.1 Entities filtered

RBAC is supported on the *host* and *promise bundle* level, each applying to different parts of the Mission Portal. Both these entities are atomic with respect to RBAC — either a user can see everything they contain, or nothing of it.

Access to a host is required to see any information about it, e.g. all its reports (Engineering->Reports), host page, and compliance category. If a user is not allowed access to a host, the Mission Portal would look the same as if the host was not bootstrapped to that hub.

Information about the running policy is also available in the Mission Portal, either through the Promise Finder at the Engineering page, or by clicking a promise handle from one of the reports. The searchable promises in the Promise Finder and information pages about promises and bundles are filtered in the same manner as the hosts, but defined based on promise bundles instead. The Policy Editor is not covered by RBAC — access to the policy source repository allows the user to see the whole policy. Some version control systems can be configured to only allow users to access sub-directories of the policy, which may help in this case.

Note that the host and promise filtering is independent — no attempt is made to try to infer which promises a role should have access to based on the hosts it has access to or vice versa.

#### 5.5.1.2 Defining roles

From the above discussion, we see that a role is defined as reporting access to a set of hosts and promise bundles from the Mission Portal and REST API. This does not give any rights with respect to changing the content or execution of the policy. It should not be confused with the roles promise-type that can be used by cf-runagent and cf-serverd.

In order to scale, both entities are defined as a set of regular expressions to allow and deny.

Access to hosts is defined by regular expressions on *classes*, not the hostname, ip, or any other name. This is done to ensure maximum scalability. Classes can be arbitrarily defined in the CFEngine policy language, so this incurs no loss of flexibility, but ensures distributed computation.

In contrast to users, a role definition and membership can only be obtained from the internal Mission Portal database. This means that any roles must be defined through the Mission Portal web interface, and can not be obtained from e.g. LDAP at this time. The rationale is that querying complex LDAP structures for role membership is too inefficient and error-prone. This may change in future releases, if requested. Note that the *possible members* of a role can be obtained from other sources, as described in the section on user administration. However, assigning possible members to roles must be done through the Mission Portal user-interface.

#### 5.5.1.3 Limitations

- Notes added in the Mission Portal are not filtered: they can be seen by all users (including notes added to any host page).
- The Knowledge Map is only available for members of the 'admin' role when RBAC is switched on.
- Running cf-report from the command-line on the hub will bypass all RBAC checks.

#### 5.5.2 Mission Portal Settings

Configure and view various settings for the Mission Portal.

# Chapter 5: Mission Portal

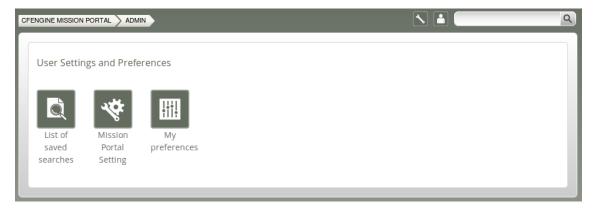

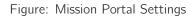

- List of saved searches: View saved searches (e.g. searches saved from reports viewer/finder)
- Mission Portal settings: Configure access authentication mode (internal database, LDAP, Active Directory)
- My preferences: Turn tool tips on/off and enter default number of rows to be shown in reports

# 5.5.3 Mission Portal User Admin

For the moment, user management in the Mission Portal only concerns access to the Mission Portal settings page. It does not affect the ability to edit or approve policies in the policy editor. Access control and authorization for policies are handled by subversion's authentication system, see section on "Integration with subversion".

On a fresh install the default user "admin" belongs to the "admin" user group and has access to the settings page. Add users and define user groups (Admin, Faculty, Developer, etc.). Alternatively, configure the Mission Portal for use of external authentication (LDAP, Active Directory), see Appendix A. Note that the actual setup of external authentication (definition of users, groups, directory hierarchy, etc.) has to be done independently and is not covered in this document.

|              |                         |                   | Searc  | ch in knowledge map              |
|--------------|-------------------------|-------------------|--------|----------------------------------|
| Users Groups |                         |                   |        |                                  |
| USERS        | EMAIL                   | GROUPS            | STATUS | ACTION                           |
| admin        |                         | admin             | Active | s^ 🖋                             |
| estuser1     | test.user1@cfengine.com | admin             | Active | < ∕ ×                            |
| testuser2    | test.user2@cfengine.com | admin, Superadmin | Active | <ul> <li>✓</li> <li>✓</li> </ul> |
| estuser3     | test.user3@cfengine.com | Developers        | Active | ✓ ✓ ×                            |
| estuser4     | test.user4@cfengine.com | Managers          | Active | <ul> <li>✓</li> </ul>            |

## Figure: Mission Portal User Admin

# 5.5.4 Troubleshooting - Mission Portal Logs

The Mission Portal will log php errors, errors related to the configuration of external authentication (LDAP/Active Directory) and occurrences of the fall-back solution if external authentication fails. The log can be found in DOCROOT/application/logs (i.e. /var/www/application/logs for Ubuntu and

/var/www/html/application/logs for Red Hat). The logs folder must be writable by apache, i.e. by 'www-data' user.

# 6 Monitoring extensions

CFEngine 3 Nova incorporates a lightweight monitoring agent, whose aim is to provide meaningful performance data about systems, in a scalable fashion. CFEngine 3 Nova does not aim to replace specialized rapid-update monitoring and alarm systems; it provides a context-aware summary of current state that is always displayed in relation to previous system behavior, for comparison. The aim is to offer useful analytics rather than jump-to alarms.

CFEngine's monitoring component cf-monitord records a number of performance data about the system by default. These include process counts, service traffic, load average and CPU utilization and temperature when available. In the Community Edition, data are only collected and stored for personal use, but users have to work to see results. CFEngine 3 Nova improves on this in three ways.

- Data collected from the monitoring system are integrated into the aggregate knowledge console.
- It adds a three year life-cycle trend summary, based on 'shift'-averages.
- It adds customizable promises to monitor or log specific highly specific user data through the generic promise interface.

The end result is to display time series traces of system performance, like the above mentioned values, and customized logs feeding custom-defined reports.

# 6.1 Integration of monitoring with knowledge base

CFEngine 3 Nova integrates monitoring reports with the automated base knowledge to provide selfanalysis and simple summary reporting; the Mission Portal shows important status summaries and allow users to drill down to specific reporting data.

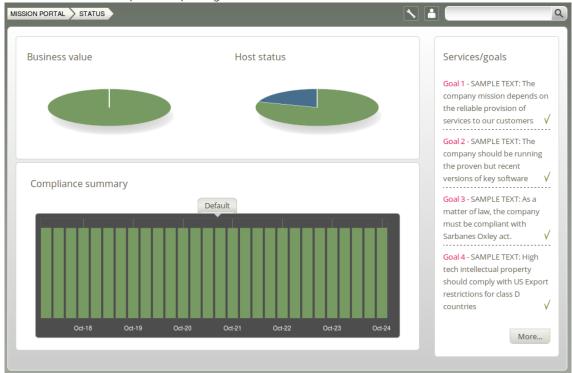

Detailed time-series views can be collected and collated, providing honest and accurate data that allow you to gauge your own confidence level in system performance. Unlike most monitoring solutions, CFEngine shows you its own confidence in the measurements taken. It takes a finite amount of time to measure and transport data from systems to the knowledge console. That time also provides information about system performance. CFEngine always promises to tell you how old data are and how confident it is in the values.

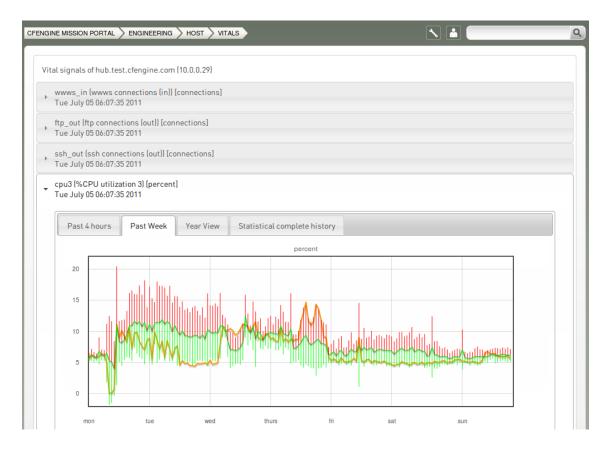

# 6.2 Long term trends

CFEngine normally operates with time-series data represented in two forms:

- A weekly average, plotted on a periodogram, showing performance now in relation to the same time of week in previous weeks. After about a month data are forgotten to ensure a sufficient rate of adaptation to new patterns.
- The past four hours in high resolution.

CFEngine 3 Nova adds quarter day averages of recorded time-series which go back three years in time. Three years is considered to be the lifetime of a computer. Summaries of the detailed performance are summarized by flat averages for a four-shift day:

- Night shift: from midnight 00:00 to 06:00
- Morning shift: from 06:00 to 12:00
- Afternoon shift: from 12:00 to 18:00
- Evening shift: from 18:00 to 00:00

### 6.3 Custom promises to measure

CFEngine 3 Nova adds a new promise type in bundles for the monitoring agent. These are written just like all other promises within a bundle destined for the agent concerned. In this case: bundle monitor watch

```
{ measurements:
```

```
# promises ...
```

}

#### 6.3.1 Extraction strings and logging

Let's take a generic example. Suppose we have a file of nonsense '/tmp/testmeasure' and we want to extract some information that we call a 'blonk' from the file. A blonk is always on the second line of this file following a prefix 'Blonk blonk '. We would get the value like this:

"/tmp/testmeasure"

```
handle => "blonk_watch",
stream_type => "file",
data_type => "string",
history_type => "log",
units => "blonks",
match_value => find_blonks,
action => sample_min("10");
```

This promise body has several attributes.

- handle It is essential to give measurement promises handles, as these are used to label the log files that will store the values.
- stream\_type

Tells us that we are reading from what the system considered to be a regular file on the file-system.

data\_type This says that data are to be treated as text with no other meaning.

history\_type

This tells us that we want to log the values with a time stamp.

units This string is used in documentation to explain the measurement units of this result.

match\_value

This is a body reference that represents the algorithm by which we extract data from the file.

action This is the generic action parameter that may be added to all promises. We use it here to limit the sample rate of this promise; cf-monitord samples by default at a rate of once per 2.5 minutes.

The matching body uses a method for selecting the correct line, and a way for extracting a pattern from the line. In every case the value extracted is described by using a regular expression *back-reference*, i.e. a parenthesized expression within a regular expression. The expression should match the entire line and should contain exactly one parenthesis.

```
body match_value find_blonks
{
  select_line_number => "2";
  extraction_regex => "Blonk blonk ([blonk]+).*";
}
```

The sampling rate is controlled by using the generic action constraint.

```
body action sample_min(x)
{
ifelapsed => "$(x)";
expireafter => "$(x)";
}
```

#### 6.3.2 Extracting one-off numerical data

In this example we extract an integer value from an existing file. Notice that CFEngine samples the process table during processes promises so you might be able to save a new execution of a shell command and use the cached data, depending on your need for immediacy. It is always good practice to limit the system load incurred by monitoring.

```
# Test 2 - follow a special process over time
# using CFEngine's process cache to avoid re-sampling
```

"/var/cfengine/state/cf\_rootprocs"

This match body selects a line matching a particular regular expression and extracts the 6th column of the process table. The regular expression skips first the root string and then five numerical values. The value is extracted into a one-off value

```
body match_value proc_value(x,y)
{
  select_line_matching => "$(x)";
  extraction_regex => "$(y)";
}
```

6.3.3 Extraction to list variable

In this example we discover a list of disks attached to the system.

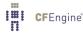

"/bin/df"

```
# Test 3, discover disk device information
```

```
stream_type => "pipe",
data_type => "slist",
history_type => "static",
units => "device",
match_value => file_system,
action => sample_min("480"); # this is not changing much!
```

```
body match_value file_system
{
  select_line_matching => "/.*";
extraction_regex => "(.*)";
}
```

# 6.4 Uses for custom monitoring

Unlike most other monitoring tools that use heavy-weight scripting languages to extract data, often running many processes for each measurement, CFEngine is a lightweight probe, using file interfaces and regular expressions. Thus its impact on the system is minimal. The possibilities for using this are therefore extremely broad:

- Extracting accounting data from systems for charge-back. This could be useful in cloud scenarios.
- Discovering memory leaks.
- Looking for zombie processes relating to specific software.
- Logging up-time.
- System class-dependent discovery and extraction of any kind of text for insertion into a CMDB.

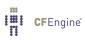

# 7 File Access Control Lists

### 7.1 ACL Introduction

Access Control Lists (ACL) allow for a more fine-grained access control on file system objects than standard Unix permissions. In spite of the success of the POSIX model's simplicity the functionality is limited.

File permission security is a subtle topic. Users should take care when experimenting with ACLs as the results can often be counter-intuitive. In some cases the functioning of a system can be compromised by changes of access rights.

Not all file systems support ACLs. In Unix systems there is a plethora of different file system types, which have different models of ACLs. Be aware that the mount-options for a file-system may affect the ACL semantics.

Note that when adding a user to a group, this will not have any effect until the next time the user logs in on many operating systems.

As CFEngine works across multiple platforms and needs to support ACLs with different APIs, a common ACL syntax has been abstracted to add a layer of portability. This is a specific feature of CFEngine, not of the host systems. A generic syntax ensures that the ACLs that are commonly needed can be coded in a portable fashion. CFEngine 3 Nova's ACL model is translated into native permissions for implementation; CFEngine does not interfere with native access mechanisms in any way. The CFEngine ACL syntax is similar to the POSIX ACL syntax, which is supported by BSD, Linux, HP-UX and Solaris.

CFEngine also allows you to specify platform-dependent ACLs. Of course, these ACLs will only work on the given platform, and must therefore be shielded with classes that select the appropriate model within the promise body.

Currently, CFEngine 3 Nova supports the following ACL APIs and operating systems.

| ACL type | Operating system          |
|----------|---------------------------|
| NTFS     | Windows Server 2003, 2008 |
| POSIX    | Linux                     |

#### 7.2 File ACL example

The form of a CFEngine files promise that uses ACLs is as follows:

```
#
# test_acl.cf
#
body common control
{
bundlesequence => { "acls" };
}
```

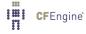

```
bundle agent acls
{
files:
 "/office/shared"
  acl => template;
}
body acl template
{
acl_method => "overwrite";
acl_directory_inherit => "parent";
linux|solaris::
 acl_type => "posix";
 aces => {
        "user:*:rw",
        "user:root:rw",
        "group:*:r",
        "mask:rwx",
        "all:r"
        };
windows::
 acl_type => "ntfs";
 aces => {
        "user:Administrator:rw(po)",
        "all:r"
        };
}
```

### 7.2.1 Concepts

As mentioned, there are many different ACL APIs. For example, the POSIX draft standard, NTFS and NFSv4 have different and incompatible ACL APIs. As CFEngine is cross-platform, these differences

should, for the most usual cases, be transparent to the user. However, some distinctions are impossible to make transparent, and thus the user needs to know about them.

We will explore the different concepts of ACL implementations that are critical to understanding how permissions are defined and enforced in the different file systems. As a running example, we will consider NTFS ACLs and POSIX ACLs, because the distinction between these ACL APIs is strong.

#### 7.2.2 Entity types

All ACL APIs support three basic entity types: user, group and all. User and group are simply users and groups of the system, where a group may contain multiple users. all is all users of the system, this type is called "other" in POSIX and "Everyone" in NTFS.

#### 7.2.3 Owners

All file system objects have an owner, which by default is the entity that created the object. The owner can always be a user. However, in some file systems, groups can also be owners (e.g. the "Administrators" group in NTFS). In some ACL APIs (e.g POSIX), permissions can be set explicitly for the owner, i.e. the owner has an independent ACL entry.

#### 7.2.4 Changing owner

It is generally not possible for user A to set user B as the owner of a file system object, even if A owns the object. The superuser ("root" in POSIX, "Administrator" in NTFS) can however always set itself as the owner of an object. In POSIX, the superuser may in fact set any user as the owner, but it NTFS it can only take ownership.

#### 7.2.5 Permissions

An entity can be given a set of permissions on a file system object (e.g. read and write). The data structure holding the permissions for one entity is called an "Access Control Entry" (ACE). As many users and groups may have sets of permissions on a given object, multiple Access Control Entries are combined to an Access Control List, which is associated with the object.

The set of available permissions differ with ACL APIs. For example, the "Take Ownership" permission in NTFS has no equivalent in POSIX. However, for the most common situations, it is possible to get equivalent security properties by mapping a set of permissions in one API to another set in a second API.

There are however different rules for the access to the contents of a directory with no access. In POSIX, no sub-objects of a directory with no access can be accessed. However, in NTFS, sub-objects that the entity has access rights to can be accessed, regardless of whether the entity has access rights to the containing directory.

#### 7.2.6 Deny permissions

If no permissions are given to a particular entity, the entity will be denied any access to the object. But in some file systems, like NTFS, it is also possible to explicitly deny specific permissions to entities. Thus, two types of permissions exist in these systems: allow and deny.

It is generally good practice to design the ACLs to specify who is allowed to do some operations, in contrary to who is not allowed to do some operations, if possible. The reason for this is that describing who is not allowed to do things tend to lead to more complex rules and could therefore more easily lead to mis-configurations and security holes. A good rule is to only define that users should not be able to access a resource in the following two scenarios:

- Denying access to a subset of a group which is allowed access
- Denying a specific permission when a user or a group has full access

If you think about it, this is the same principle that applies to firewall configuration: it is easier to white-list, specify who should have access, than to blacklist, specify who should not have access. In addition, since CFEngine is designed to be cross-platform and some ACL permissions are not available on all platforms, we should strive to keep the ACLs as simple as possible. This helps us avoid surprises when the ACLs are enforced by different platforms.

### 7.2.7 Changing permissions

Generally, only the owner may change permissions on a file system object. However, superusers can also indirectly change permissions by taking ownership first. In POSIX, superusers can change permissions without taking ownership. In NTFS, either ownership or a special permission ("Change Permissions") is needed to alter permissions.

#### 7.2.8 Effective permissions

Unfortunately, even though two ACL APIs support all the permissions listed in an ACL, the ACL may be interpreted differently. For a given entity and object with ACL, there are two conceptually different ways to interpret which permissions the entity obtains: ACE precedence and cumulative ACL.

For example, let 'alice' be a user of the group 'staff'. There is an ACL on the file 'schedule', giving 'alice' write permission, and the group 'staff' read permission. We will consider two ways to determine the effective permissions of 'alice' to 'schedule'.

Firstly, by taking the most precise match in the ACL, 'alice' will be granted write permission only. This is because an ACE describing 'alice' is more precise than an ACE describing a group 'alice' is member of. However, note that some ACEs may have the same precedence, like two ACEs describing permissions for groups 'alice' is member of. Then, cumulative matching will be done on these ACEs (explained next). This is how POSIX does it.

Secondly, we can take the cumulative permissions, which yields a user permissions from all the ACE entries with his user name, groups he is member of or the ACE entry specifying all users. In this case, 'alice' would get read and write on 'schedule'. NTFS computes the effective permissions in this way.

#### 7.2.9 Inheritance

Directories have ACLs associated with them, but they also have the ability to inherit an ACL to subobjects created within them. POSIX calls the former ACL type "access ACL" and the latter "default ACL", and we will use the same terminology.

#### 7.3 CFEngine 3 Generic ACL Syntax

The CFEngine 3 ACL syntax is divided into two main parts, a generic and an API specific (native). The generic syntax can be used on any file system for which CFEngine supports ACLs, while the native syntax gives access to all the permissions available under a particular ACL API.

An ACL can contain both generic and native syntax. However, if it contains native syntax, it can only be enforced on systems supporting the given ACL API. Thus, only the generic syntax is portable.

Note that even though the same generic ACL is set on two systems with different ACL APIs, it may be enforced differently because the ACE matching algorithms differ. For instance, as discussed earlier, NTFS uses cumulative matching, while POSIX uses precedence matching. CFEngine cannot alter the matching algorithms, and simulating one or the other by changing ACL definitions is not possible in all cases, and would probably lead to confusion. Thus, if an ACL is to be used on two systems with different ACL APIs, the user is encouraged to check that any differences in matching algorithms do not lead to mis-configurations.

The CFEngine generic ACL syntax explained next, and native syntax is described in following sections.

```
body acl acl_alias:
{
acl_type
                      => "generic"/"ntfs"/"posix";
                  => "append"/"overwrite";
acl_method
acl_directory_inherit => "nochange"/"clear"/"parent"/"specify";
                      => {
aces
                          "user:uid:mode[:perm_type]", ...,
                          "group:gid:mode[:perm_type]", ...,
                          "all:mode[:perm_type]"
                         };
specify_inherit_aces => {
                          "user:uid:mode[:perm_type]", ...,
                          "group:gid:mode[:perm_type]", ...,
                          "all:mode[:perm_type]"
                         };
}
```

- acl\_alias is the name of the specified ACL. It can be any identifier containing alphanumeric characters and underscores. We will use this name when referring to the ACL.
- acl\_type (optional) specifies the ACL API used to describe the ACL. It defaults to generic, which allows only CFEngine generic ACL syntax, but is valid on all supported systems. acl\_type only needs to be specified if native permissions are being used in the ACL (see nperms below). If acl\_type is set to anything other than generic, the system on which it is enforced must support this ACL API.
- acl\_method (optional) can be set to either append or overwrite, and defaults to append. Setting it to append only adds or modifies the ACEs that are specified in aces (and specify\_inherit\_ aces, see below). If set to overwrite, the specified ACL will completely replace the currently set ACL. All required fields must then be set in the specified ACL (e.g. all in POSIX), see the following sections describing the supported native APIs.
- acl\_directory\_inherit (optional) specifies the ACL of newly created sub-objects. Only valid
  if the ACL is set on a directory. On directories, nochange is the default and indicates that the
  ACL that is currently given to newly created child objects is left unchanged. If set to clear, no
  ACL will be inherited, but the file system specifies a default ACL, which varies with the file system
  (see the following sections on the supported ACL APIs). parent indicates that the ACL set in
  aces (see below) should be inherited to sub-objects. If set to specify\_inherit\_aces
  specifies the inherited ACL, and acl\_method applies for specify\_inherit\_aces too.
- aces is a list of access control entries. It is parsed from left to right, and multiple entries with the same entity-type and id is allowed. This is necessary to specify permissions with different perm\_type for the same entity (e.g. to allow read permission but explicitly deny write).
- specify\_inherit\_aces (optional) is a list of access control entries that are set on child objects. It is also parsed from left to right and allows multiple entries with same entity-type and id. Only valid if acl\_directory\_inherit is set to specify.

- user indicates that the line applies to a user specified by the user identifier uid. mode is the permission mode string.
- group indicates that the line applies to a group specified by the group identifier gid. mode is the permission mode string.
- all indicates that the line applies to every user. mode is the permission mode string.
- uid is a valid user name for the system and cannot be empty. However, if acl\_type is posix, uid can be set to \* to indicate the user that owns the file system object.
- gid is a valid group name for the system and cannot be empty. However, if acl\_type is posix, gid can be set to \* to indicate the file group.
- mode is one or more strings op|gperms|(nperms); a concatenation of op, gperms and optionally (nperms), see below, separated with commas (e.g. +rx,-w(s)). mode is parsed from left to right.
- op specifies the operation on any existing permissions, if the specified ACE already exists. op can be =, empty, + or -. = or empty sets the permissions to the ACE as stated, + adds and removes the permissions from any existing ACE.
- nperms (optional) specifies ACL API specific (native) permissions. Only valid if acl\_type is not generic. Valid values for nperms varies with different ACL types, and are specified in subsequent sections.
- perm\_type (optional) can be set to either allow or deny, and defaults to allow. deny is only valid if acl\_type is set to an ACL type that support deny permissions.
- gperms (generic permissions) is a concatenation of zero or more of the characters shown in the table below. If left empty, none of the permissions are set.

| Flag   | Description      | Semantics on file                     | Semantics on directory                                   |
|--------|------------------|---------------------------------------|----------------------------------------------------------|
| r      | Read             | Read data, permissions,<br>attributes | Read directory contents, permissions, attributes         |
| W<br>X | Write<br>Execute | Write data<br>Execute file            | Create, delete, rename sub-objects<br>Access sub-objects |

Note that the r permission is not necessary to read an object's permissions and attributes in all file systems (e.g. in POSIX, having x on its containing directory is sufficient).

7.3.1 Generic syntax examples

```
body common control
{
bundlesequence => { "acls" };
}
bundle agent acls
{
files:
   "/office/schedule"
    acl => small;
   "/office/audit_dir"
```

```
acl => dirinherit;
}
body acl small
{
  aces => {"user:alice:w", "group:staff:r", "all:"};
}
body acl dirinherit
{
  acl_directory_inherit => "parent";
  aces => {"user:alice:+w,-x", "user:bob:+r,-w", "group:staff:=rx", "all:-w"};
}
Case the fellowing continue on mating ACL target for more superplace
```

See the following sections on native ACL types for more examples.

# 7.4 POSIX ACL type

#### 7.4.1 POSIX-specific ACL syntax

**Native permissions** The valid values for nperms in POSIX are r,w, and x. These are in fact the same as the generic permissions, so specifying them as generic or native gives the same effect.

**File owner and group** A user-ACE with uid set to \* indicates file object owner. A group-ACE with gid set to \* indicates file group.

**mask** mask can be specified as a normal ACE, as mask:mode. mask specifies the maximum permissions that are granted to named users (not owning user), file group and named groups. mask is optional, if it is left unspecified it will will be computed as the union of the permissions granted to named users, file group and named groups (see acl\_calc\_mask(3)).

**Required ACEs** POSIX requires existence of an ACE for the file owner, (user:\*:mode), the file group (group:\*:mode), other (all:mode) and mask (mask:mode). As mentioned, CFEngine automatically creates a mask-ACE, if missing. However, if method is set to overwrite, the user must ensure that the rest of the required entries are specified.

#### 7.4.2 Generic syntax mapping

**Entity types** All entity types in the generic syntax are mapped to the corresponding entity types with the same name in POSIX, except all which corresponds to other in POSIX.

### **Generic permissions**

As shown in the table below, gperms is mapped straightforward from generic to POSIX permission flags.

| Generic flag | POSIX flag |
|--------------|------------|
| r            | r          |
| W            | W          |
| x            | х          |

**Inheritance** POSIX supports acl\_directory\_inherit set to specify. The specify\_inherit\_ aces list is then set as the default ACL in POSIX (see acl(5)).

If acl\_directory\_inherit is set to parent, CFEngine copies the access ACL to the default ACL. Thus, newly created objects get the same access ACL as the containing directory.

acl\_directory\_inherit set to clear corresponds to no POSIX default ACL. This results in that newly created objects get ACEs for owning user, group and other. The permissions are set in accordance with the mode parameter to the creating function and the umask (usually results in 644 for files and 755 for directories).

**Further reading** The manual page acl(5) contains much information on POSIX ACLs, including the access check algorithm. In particular, this shows that POSIX uses ACE precedence matching, and exactly how it is done. Operating systems usually bundle tools for manipulating ACLs, for example getfacl(1) and setfacl(1).

```
7.4.3 POSIX ACL examples
```

```
body common control
{
bundlesequence => { "acls" };
}
bundle agent acls
{
files:
  "/office/timetable"
    acl => nativeperms;
  "/office/user_dir"
    acl => specifyinherit;
}
body acl nativeperms
{
acl_type => "posix";
aces => {"user:alice:r(w)", "user:root:=(rwx)",
         "group:staff:-r(x)", "all:-(w)", "mask:(rx)"};
}
body acl specifyinherit
ł
acl_type => "posix";
acl_method => "overwrite";
acl_directory_inherit => "specify";
aces => {"user:*:rwx", "group:*:rx", "user:alice:rwx",
         "user:root:rx", "group:staff:r", "all:rx"};
specify_inherit_aces => {"user:*:", "group:*:", "all:"};
}
```

7.5 NT ACL type

#### 7.5.1 NT-specific ACL syntax

**Native permissions** NTFS supports fourteen so-called special file permissions. However, we do not consider the Synchronize permission because it is used for a different purpose than the other permissions. In order to give access to the thirteen relevant permissions, CFEngine defines a native permission flag for each of them. This one-to-one mapping is as follows.

| NTFS Special Permission        | CFEngine<br>nperm |
|--------------------------------|-------------------|
| Execute File / Traverse Folder | Х                 |
| Read Data / List Folder        | r                 |
| Read Attributes                | t                 |
| Read Extended Attributes       | Т                 |
| Write Data / Create Files      | W                 |
| Append Data / Create Folders   | а                 |
| Write Attributes               | b                 |
| Write Extended Attributes      | В                 |
| Delete Sub-folders and Files   | D                 |
| Delete                         | d                 |
| Read Permissions               | р                 |
| Change Permissions             | С                 |
| Take Ownership                 | 0                 |

The semantics of these special permissions can be found in the references for further reading below.

**Denying permissions** NTFS supports setting perm\_type to deny in addition to allow, which is the default. This can for instance be used to denying a user a particular permission that a group membership grants him. It is important to note that the precedence of allow and deny permissions is as follows:

- 1. Explicit Deny
- 2. Explicit Allow
- 3. Inherited Deny from parent
- 4. Inherited Allow from parent
- 5. Inherited Deny from grandparent
- 6. Inherited Allow from grandparent
- 7. ...

Thus, the closer the permission is to the object in the directory path, the greater precedence it is given.

An important point here is that even though a user is denied access in a parent directory and this permission is inherited, but one of the groups he is member of is explicitly allowed access to a file in that directory, he is actually allowed to access the file.

**Ownership** In NTFS, the default owner is the user who is currently logged on. The only exceptions occur when the user is a member of either the 'Administrators' group or the 'Domain Admins' group.

Owners of NTFS objects can allow another user to take ownership by giving that user Take Ownership permission. Owners can also give other users the Change Permissions flag. In addition, members of the 'Administrator' group can always take ownership. It is never possible to give ownership of an object to a user, but members of the 'Administrator' group can give ownership to that group.

## 7.5.2 Generic syntax mapping

**Entity types** The three entity types of NTFS are called user, group and Everyone. The user and group entity types in NTFS are mapped to the user and group entity types in CFEngine. Everyone is mapped to all in CFEngine.

Generic permissions For NTFS, CFEngine maps the gperms to nperms as follows.

| Generic flag | Native flags |
|--------------|--------------|
| r            | rtTp         |
| W            | wabB         |
| х            | x            |

The rationale for this mapping is discussed next.

NTFS groups the thirteen special permissions to create five sets of permissions:

- Read
- Read & Execute
- Write
- Modify
- Full Control

In addition, we have the List Folder Contents set, which is equivalent to the Read & Execute set but is only available to- and inherited by directories. The Full Control set is unsurprisingly all the thirteen special permissions. An overview of the NTFS mapping of special permissions to sets is given in the references stated as further reading below. The NTFS permission sets can be expressed in CFEngine syntax as follows.

| NTFS sets      | CFEngine gperms (nperms) |
|----------------|--------------------------|
| Read           | r                        |
| Write          | W                        |
| Read & Execute | rx                       |
| Modify         | rwx(d)                   |
| Full Control   | rwx(dDco)                |

**Inheritance** acl\_directory\_inherit set to clear disables inheritance, such that child objects get a default ACL specified by the operating system, namely Full control for the file object creator and SYSTEM accounts.

**POSIX compatibility** Be aware that setting gperms to 'rwx' on directories is more restrictive in NTFS than in POSIX ACLs. This is because NTFS does not allow deletion of objects within a directory without a Delete Sub-folders and Files permission on the directory (or a Delete permission on the object itself), while in POSIX, 'rwx' on the directory is sufficient to delete any file or directory within it (except when the sticky-flag is set on the directory). Thus, on directories, the NTFS-equivalent to POSIX gperms set to 'rwx' is 'rwx(D)'. However, for files, 'rwx' is equivalent in POSIX and NTFS semantics.

In POSIX ACLs, there is no explicit delete permission, but the execute, write and sticky permissions on the containing directory determines if a user has privileges to delete. In POSIX, the owner and root can change permissions, while usually only the root may change the ownership, so there is no direct equivalent to the Change Permission and Take Ownership in POSIX. **Further reading** A description of the fourteen NTFS permission and the mapping of these into sets is given at http://support.microsoft.com/kb/308419.

```
7.5.3 NT ACL examples
body common control
{
bundlesequence => { "acls" };
}
bundle agent acls
{
files:
  "C:\Program Files\Secret Program"
    acl => restrictive;
  "D:\Shared"
    acl => sharespace;
}
body acl restrictive
{
acl_type => "ntfs";
acl_method => "overwrite";
acl_directory_inherit => "parent";
aces => {"user:Administrator:r"};
}
body acl sharespace
{
acl_type => "ntfs";
acl_method => "overwrite";
acl_directory_inherit => "specify";
aces => { "user:Administrator:rwx(dDco)",
          "group:Hackers:rwx(dDco):deny",
          "all:rw" };
specify_inherit_aces => {"user:Administrator:r"};
}
```

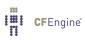

# 8 Server extensions

CFEngine 3 Nova adds a simple server extension to the Community Edition server, namely the ability to encode data directly in policy. This feature is useful for distributing password hashes to systems.

### 8.1 Server access resource type

By default, access to resources granted by the server are files. However, sometimes it is useful to cache literal strings, hints and data in the server, e.g. the contents of variables, hashed passwords etc for easy access. In the case of literal data, the promise handle serves as the reference identifier for queries. Queries are instigated by function calls by any agent.

access:

```
"This is a string with a $(localvar) for remote collection"

handle => "test_scalar",

resource_type => "literal",

admit => { "127.0.0.1" };
```

The promise looks exactly like a promise for a file object, but the data are literal and entered into the policy. This is a useful approach for distributing password hashes on a need-to-know basis from a central location. The server configuration file need not be distributed to any client, thus only authorized systems will have access to the hashes.

## 8.2 Function remotescalar

The client side of the literal look up function is:

(string) remotescalar(resource handle,host/IP address,encrypt);

This function downloads a string from a remote server, using the promise handle as a variable identifier.

## ARGUMENTS:

'resource handle' The name of the promise on the server side

'host or IP address'

The location of the server on which the resource resides.

'encrypt' Whether to encrypt the connection to the server.

true yes false no

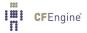

### 8.3 Example remote scalar lookup

```
#
# Remote value from server connection to cf-serverd
#
*****
body common control
{
bundlesequence => { "testbundle" };
version => "1.2.3";
}
****
bundle agent testbundle
{
vars:
"remote" string => remotescalar("test_scalar","127.0.0.1","yes");
reports:
 linux::
  "Receive value $(remote)";
}
# Server config
body server control
{
allowconnects => { "127.0.0.1" , "::1" };
            => { "127.0.0.1" , "::1" };
allowallconnects
            => { "127.0.0.1" , "::1" };
trustkeysfrom
allowusers
            => { "mark" };
}
```

\*\*\*\*\*

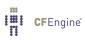

# 9 Environments and workflows

## 9.1 Environments in Nova

Nova supports notion of 'environments' – named groups of hosts, like 'development', 'QA' and 'production' hosts.

Each environment gets

- Separate subdirectory 'environment\_<NAME>' for storing promises
- Separate subdirectory 'environment\_<NAME>/cdp\_inputs' for content-based policies
- grouping of hosts belonging to environment in GUI

Default Nova policies group hosts into environments in bundle 'common environments'. This bundle defines

- 'environments.active' variable. This variable holds the name of environment for current host, and is used by other promises in Nova templates. This variable does not affect grouping in GUI.
- global 'environment\_<NAME>' class. This class should be defined if given host belongs to the '<NAME>' environment. GUI groups hosts using this class.

Administrator may customize this bundle as needed, adding or removing environments defined (Nova does not have any built-in environment names), changing rules for hosts selection and making any other modifications, the only requirement for environments feature to work is keeping aforementioned variables and classes defined. Note that the environment name 'any' is reserved.

Default rules expect file 'environment\_\$(promises.active)/promises.cf' to exist and to contain bundle 'agent main', this bundle is included last from main promises.cf and should implement/include/use any environment-specific rules.

## 9.2 Implementing workflows in Nova

Workflows are implemented easily with Nova, administrator starts with defining necessary set of environments (usually those are 'development', 'testing' and 'production'), then develops new configuration in one environment, and promotes rules first to testing and then to production environment.

Promotion of rules is performed by copying rules from one environment's subdirectory to next one.

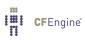

# 10 Virtualization

# 10.1 What are virtualization and cloud computing?

Virtualization refers to the ability to run multiple host instances on a single physical node. Cloud computing typically refers to what is called 'platform as a service', or deployment of virtual machines on demand, often as an on-line service.

In this document, virtualization support refers specifically to hypervisor technologies supported by the open source library layer *libvirt* project, which includes interfaces for Xen, KVM, Vmware-ESX, and more. CFEngine thus integrates freely with other tools based on this library, such as *virsh* and the *Virtual Manager* graphical user interface.

# 10.2 Why build virtualization support into CFEngine?

Virtualization engines (usually called supervisors or hypervisors) are seeing an explosion of development. They exist as a number of projects in various stages of maturity. The libvirt project was designed as an integration layer based on an XML specification.

The tools for management are still quite primitive and require much manual work. CFEngine has a unique role to play in maintaining desired state in virtual machine systems.

In the cloud, virtual machines may be rented from remote commercial providers, and managed as disposable resources. Convergent or 'self-healing' maintenance is an essential method for managing machines that are geographically remote and awkward to access, e.g. machines in other time-zones that it is impractical to monitor by legacy methods.

# 10.3 What can CFEngine do with virtual machines?

The simple answer is: most things that *libvirt* can do, with added convergence to a desired state: that means, creating, destroying and starting and stopping machines. By starting virtual machines through CFEngine, you can be sure that a given 'virtual guest' is running on one and only one physical host, thus avoiding conflicts that are difficult to detect with centralized systems.

CFEngine does not support everything that libvirt does – it offers a simplified interface that is meant for robustness, stability and hands-free repeatability.

CFEngine does not use libvirt's TLS based web communication layer. It manages every host as an independent entity, in typical CFEngine fashion, using CFEngine's own distributed cooperation to provide the implicit communication. CFEngine does not currently support so-called 'live migration' of virtual machines.

# 10.4 Guest environments promises

A virtual machine is one example of what CFEngine calls an 'guest environment'. You can promise to create (and host) an guest environment with certain attributes, just as you can promise to host a file or a process. Here is a simple example:

```
body common control
{
bundlesequence => { "my_vm_cloud" };
}
bundle agent my_vm_cloud
{
guest_environments:
  "myUbuntu" # the running instance name, defined in XML
     environment_resources => virt_xml,
     environment_type => "xen",
     environment_host
                     => "my_physical_computer", # ipv4_10_1_2_3
     environment_state => "create";
}
body environment_resources virt_xml
ſ
env_spec_file => "/srv/xen/centos5-libvirt-create.xml";
```

```
}
```

- The promiser (in this case 'myUbuntu') is the name of the virtual machine. This should be a unique identifier, as we need to be able to refer to machines uniquely.
- The guest environment host is the name of the computer that is the host for the virtual machine.
- Normally when we want to ensure something on a machine, we use classes to decide where the promise will be made. For guest environments, however, we need to make promises about the uniqueness of the machine. When you make a machine instance you normally want it to be running on one and only one host. So you want *every* machine to make a promise. On the guest environment's host, you want to promise that the guest environment is running, and on every other machine you want to promise that it is not. In CFEngine, you simply include a unique class belonging to host in the promise using environment\_host and CFEngine assumes that rest. Unique classes might include
  - Hostname class e.g. myhost\_CFEngine\_com
  - IP address class e.g. ipv4\_123\_456\_789\_123

An alternative way to write this example is to quote the XML specification in CFEngine directly. This has a few advantages: you can re-use the data and use it as a template, filling in CFEngine-variables. You can thus adapt the configuration using CFEngine's classes.

```
bundle agent my_vm_cloud
{
guest_environments:
   "myUbuntu" # the running instance name, defined in XML
      environment_resources => virt_xml("$(this.promiser)"),
      environment_type
                         => "xen",
      environment_host
                         => "myphysicalcomputer";
      environment_state => "create"
}
body environment_resources virt_xml(host)
{
env_spec_file =>
"<domain type='xen'>
  <name>$(host)</name>
  <05>
   <type>linux</type>
   <kernel>/var/lib/xen/install/vmlinuz-ubuntu10.4-x86_64</kernel>
   <initrd>/var/lib/xen/install/initrd-vmlinuz-ubuntu10.4-x86_64</initrd>
   <cmdline> kickstart=http://example.com/myguest.ks </cmdline>
  </os>
  <memory>131072</memory>
  <vcpu>1</vcpu>
  <devices>
   <disk type='file'>
     <source file='/var/lib/xen/images/$(host).img'/>
     <target dev='sda1'/>
   </disk>
   <interface type='bridge'>
     <source bridge='xenbr0'/>
     <mac address='aa:00:00:00:00:11'/>
     <script path='/etc/xen/scripts/vif-bridge'/>
   </interface>
   <graphics type='vnc' port='-1'/>
   <console tty='/dev/pts/5'/>
  </devices>
</domain>
";
}
```

You should consult the libvirt documentation for the details of the XML specification.

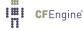

# 10.5 Virtualization types supported

CFEngine currently supports virtualization only through libvirt, so it supports those technologies that libvirt supports. Currently this includes most popular technologies. You must choose the type of monitor that is to be responsible for keeping the guest environment promise. In CFEngine, you should choose between a machine environment or network environment of the following types:

| xen        | A Xen hypervisor virtual domain.            |
|------------|---------------------------------------------|
| kvm        | A KVM hypervisor virtual domain.            |
| esx        | A VMware hypervisor virtual domain.         |
| test       | The libvirt test-hypervisor virtual domain. |
| xen_net    | A Xen hypervisor virtual network.           |
| kvm_net    | A KVM hypervisor virtual network            |
| esx_net    | An ESX/VMWare hypervisor virtual network.   |
| test_net   | The test hypervisor virtual network.        |
| zone       | A Solaris zone (future development)         |
| ec2        | An Amazon EC2 instance (future development) |
| eucalyptus |                                             |

A Eucalyptus instance (future development)

Once again, you must consult the libvirt documentation for details.

### 10.6 Distinct states

Libvirt recognizes a number of distinct states are transliterated into CFEngine as

| create    | Build and start an guest environment.                                        |
|-----------|------------------------------------------------------------------------------|
| delete    | Halt and remove runtime resources associated with an guest environment.      |
| running   | An existing guest environment is in a running state.                         |
| suspended | An existing guest environment is in a 'paused' state.                        |
| down      | An existing guest environment is in a halted state.                          |
| The defa  | ult promised state is for a machine to be running wherever the environment h |

The default promised state is for a machine to be running wherever the environment\_host class is true, and suspended or down elsewhere.

## 10.7 Example deployment

Prerequisites: you need to make a 'disk image' for the machine, or a virtual disk of blocks that can be allocated. This image does not have to contain any data, it will simply as a block device for the VM. You can then install it by booting the machine from a network image, like a PXE/kickstart installation.

If you want to allocate disk blocks as the file grows, you can create a file with a hole. The following command will creates a file of 2048MB, but the actual data blocks are allocated in a lazy fashion:

### # dd if=/dev/zero of=/srv/xen/my.img oflag=direct bs=1M seek=2047 count=1

To reserve all the data blocks right away:

### # dd if=/dev/zero of=/srv/xen/my.img oflag=direct bs=1M count=2048

Libvirt uses an XML file format that cannot be circumvented. CFEngine promises to honor the promises that are expressed in this file, as in the examples above. You need to find out about this file format from the libvirt website. To get CFEngine to Honor these promises, you point it to the specification that it should promise using spec\_file.

You need to set up a network for virtual machines to communicate with the outside world. This can also be done with CFEngine, using the network promise types to build a bridge into a virtual network.

Then just run CFEngine to start, stop or manage the guest environments on each localhost. Run in verbose mode to see how CFEngine maintains the states convergently.

# cf-agent -v

# 11 Content-Driven Policies

In Nova 2.0, Content-Driven Policies (CDP) were introduced to make policy management easier. In contrast to policies written in the CFEngine language, these are semi-colon separated fields in a text file that the user just fills with content. All the underlying enforcement and reporting are taken care of automatically by Nova.

For example, to manage three Windows services, the following services-CDP will suffice.

```
# masterfiles/cdp_inputs/service_list.txt
```

```
Dnscache;stop;fix;windows
ALG;start;warn;windows
RemoteRegistry;start;fix;Windows_Server_2008
```

The meanings of the fields are different depending of the CDP-type, but explained in the file header. With these three lines, we ensure the correct status of three services on all our Windows machines and are given specialized reports on the outcome.

### 11.1 Benefits of Content-Driven Policies

As seen in the example above, Content-Driven Policies are easy to write and maintain, especially for users unfamiliar with the CFEngine language. They are designed to capture the essence of a specific, popular use of CFEngine, and make it easier. For example, the services Content-Driven Policy above has the following equivalent in the CFEngine language.

```
bundle agent service_example
{
services:
  "Dnscache"
               => "Check services _____
=> "srv_Dnscache_windows",
"
   comment
                       => "Check services status of Dnscache",
   handle
   service_policy => "stop",
service_method => force_deps,
action => policy("fix"),
ifvarclass => "windows";
  "ALG"
                   => "Check services status of ALG",
=> "srv_ALG_windows",
   comment
   handle
   service_policy => "start",
   service_method => force_deps,
   action
                      => policy("warn"),
                      => "windows";
   ifvarclass
  "RemoteRegistry"
    comment
                      => "Check services status of ALG",
                      => "srv_ALG_windows",
    handle
    service_policy => "start",
   service_method => force_deps,
                      => policy("fix"),
   action
    ifvarclass => "Windows_Server_2008";
```

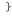

Writing this policy is clearly more time-consuming and error-prone. On the other hand, it allows for much more flexibility than Content-Driven Policies, when that is needed.

CFEngine provides Content-Driven Policies to cover mainstream management tasks like the following.

- File change/difference management
- Service management
- Database management
- Application / script management

#### 11.2 Getting started

All the CDP input files are located in /var/cfengine/masterfiles/cdp\_inputs on your policy hub. Nova is bundled with some examples, but ensure to *edit the examples before enabling them*.

To enable all the CDPs located in cdp\_inputs/, open promises.cf in your masterfiles directory. Remove the comment (#) in front of the cdp entries in bundlesequence and inputs, to make it look like the following.

```
bundlesequence => {
    "def",
    "cfengine_management",
    "service_catalogue",
    "cdp",
```

```
• • •
```

```
inputs => {
```

```
. . .
```

```
"cdp_lib/cdp.cf",
"cdp_lib/cdp_acls.cf",
"cdp_lib/cdp_registry.cf",
"cdp_lib/cdp_file_changes.cf",
"cdp_lib/cdp_file_diffs.cf",
"cdp_lib/cdp_services.cf",
"cdp_lib/cdp_commands.cf",
```

. . .

When the hosts start reporting back on the outcome of these policies (usually within 10 minutes), you can view the reports in the CDP reports viewer or from your Knowledge Map on the policy hub.

# 12 Windows-specific features in Nova

In this section, we will explore the Windows-specific features of the native Windows version of CFEngine 3 Nova, and how it integrates with Windows. We will also consider features that are more interesting or popular on Windows than on other platforms.

Feature highlights include Windows service management and integration, event logging, Windows registry repair, and fine-tuned file security support through access control lists. See the sections on databases and ACLs to find information on Windows registry repair and NTFS ACLs, respectively. We will look at some of the other added features next.

## 12.1 Windows service management

CFEngine 3 Nova can maintain complete control of the state of all Windows services, in addition to Unix daemons. Services prone to security issues or errors can easily be given a disabled state.

| services:                       |               |         |          |
|---------------------------------|---------------|---------|----------|
| "TlntSvr"                       |               |         |          |
| <pre>service_policy =&gt;</pre> | "disable";    |         |          |
| 🎇 Telephony                     | Provides Tel  | Started | Manual   |
| 🎨 Telnet                        | Enables a re  |         | Disabled |
| 🎇 Terminal Services             | Allows multip | Started | Manual   |

A service can also be given a running state, in which case CFEngine Nova ensures that it is running, and starts it if it is not, with parameters if desired. More advanced policy options are also available, including support for starting and stopping dependencies, and configuring when the services should be started (e.g. only when they are being used).

Furthermore, the CFEngine executor in Nova now runs as a Windows service itself. This means it runs in the background an starts with Windows, before any user logs in. It can be configured, started and stopped from the "Services" listing in Windows.

Note that the name of a service in Windows may be different from its "Display name". CFEngine 3 Nova policies use the name, not the display name, due to the need of uniqueness.

| 1 | elnet Properties (    | Local Computer)                                                                                          | ? ×    |
|---|-----------------------|----------------------------------------------------------------------------------------------------|--------|
|   | General Log On        | Recovery Dependencies                                                                                    |        |
|   | Service name:         | TintSvr                                                                                                  |        |
|   | Display <u>n</u> ame: | Teinet                                                                                                   |        |
|   | Description:          | Enables a remote user to log on to this computer and<br>run programs, and supports various TCP/IP Telnet | ▲<br>▼ |
|   |                       |                                                                                                    |        |

## 12.2 Windows event logging

Event logs are the Windows counterpart to syslog from Unix. The main difference is that event logs aim to group similar log messages, giving each group an event id.

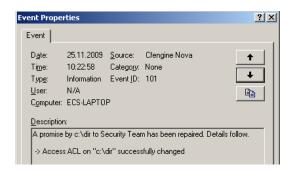

A program that creates logs, such as CFEngine 3 Nova, must define the possible event IDs, and their meaning. In many applications, only one event id is defined, a generic log message. However, CFEngine 3 Nova defines the following range of event IDs, which allows for automatic handling of log messages.

| Description                               | Event ID | Туре        |
|-------------------------------------------|----------|-------------|
| Promise kept                              | 100      | Information |
| Promise repaired                          | 101      | Information |
| Promise not repaired due warn only policy | 102      | Error       |
| Promise not repaired due to error         | 103      | Error       |
| Report promise                            | 104      | Information |
| Generic information                       | 105      | Information |
| Generic verbose                           | 106      | Information |
| Generic warning                           | 107      | Warning     |

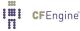

| Generic erro                                                                                       | or                                                               |                   | 108                    | 5        | Error          |
|----------------------------------------------------------------------------------------------------|------------------------------------------------------------------|-------------------|------------------------|----------|----------------|
| Information                                                                                        | 25.11.2009                                                       | 10:26:17          | Cfengine Nova          | None     | 104            |
| 😣 Error                                                                                            | 25.11.2009                                                       | 10:26:17          | Cfengine Nova          | None     | 103            |
| Information                                                                                        | 25.11.2009                                                       | 10:26:17          | Cfengine Nova          | None     | 100            |
| Information                                                                                        | 25.11.2009                                                       | 10:24:23          | Cfengine Nova          | None     | 104            |
| Event Propert                                                                                      | ies                                                              |                   |                        | ? ×      | 103            |
| Event                                                                                              |                                                                  |                   |                        | 1        | 100            |
| Event                                                                                              |                                                                  |                   |                        |          | 101            |
| Date: 2                                                                                            | 25.11.2009 <u>S</u> ou                                           | rce: Cfengir      | ne Nova                | ▲        | 101            |
| -                                                                                                  | -                                                                | egory: None       | _                      | <u> </u> | 100            |
| _                                                                                                  |                                                                  | nt ID: 103        | (                      | +        | 100            |
|                                                                                                    | N/A                                                              | ···•              |                        |          | 17895          |
| —                                                                                                  | ECS-LAPTOP                                                       |                   | L                      |          | 17895          |
| - <u>-</u>                                                                                         |                                                                  |                   |                        |          | 17895          |
| Description:                                                                                       |                                                                  |                   |                        |          | 3408           |
|                                                                                                    |                                                                  | Security Team     | was not kept and has n | ot 🔺     | 17137<br>9688  |
| been repair                                                                                        | ed. Details follow.                                              |                   |                        |          | 9000<br>9666   |
| U Free dis                                                                                         | !! Free disk space is under 40% for volume containing C:\windows |                   |                        |          |                |
| (22% free)                                                                                         |                                                                  |                   |                        |          | 9666<br>17137  |
| I: Made in version '1.2.3' of 'C:\Program Files\Cfengine\inputs\agent-<br>storage.cf' near line 12 |                                                                  |                   |                        |          | 17136          |
| I: The promise was made to: 'Security Team'                                                        |                                                                  |                   |                        |          | 17126          |
|                                                                                                    |                                                                  |                   |                        |          |                |
| I: Comment                                                                                         | : Make sure we d                                                 | on't run out of ( | disk space             | - I      | 17137<br>17199 |
| Distant 🙆 🖗                                                                                        | Bytes C Words                                                    |                   |                        |          | 17663          |
| Daža, 40 į                                                                                         | iyes 🗸 🚾 dias                                                    |                   |                        |          | 26048          |
|                                                                                                    |                                                                  |                   |                        |          | 26048          |
|                                                                                                    |                                                                  |                   |                        | <b>_</b> | 26018          |
| 1                                                                                                  |                                                                  |                   |                        |          | 958            |
|                                                                                                    |                                                                  |                   |                        | <u> </u> | 17137          |
|                                                                                                    |                                                                  | OK                | Cancel                 | Apply    | 19030          |

The Nova event logs can be found under the "System" logs. Almost all monitoring products for Windows supports reading event logs, and they can thus monitor logs from CFEngine 3 Nova as well. This makes it possible to do more advanced querying on the status of a machine running CFEngine 3 Nova, e.g. to show all promises that have not been kept in a certain time interval. However, we recommend using the Knowledge Map to do more advanced things, as it is specifically made for this purpose and supports all operating systems that CFEngine runs on.

#### 12.3 Windows special variables

Three new special variables have been added to the Windows version of CFEngine 3 Nova.

- sys.windir contains the Windows directory, e.g. "C:\WINDOWS".
- sys.winsysdir contains the Windows system directory, e.g. "C:\WINDOWS\system32".
- sys.winprogdir contains the program files directory, e.g. "C:\Program Files".

Note that these variables are not statically coded, but retrieved from the current system. For example, sys.winprogdir is often different on Windows versions in distinct languages.

#### 12.4 Windows hard classes

The Windows version of CFEngine 3 Nova defines hard classes to pinpoint the exact version of Windows that it is running on, the service pack version and if it's a server or workstation.

First of all, the class windows is defined on all Windows platforms. For Windows workstations, such as Windows XP, WinWorkstation is defined. On Windows servers, such as Windows Server 2003,

WinServer is defined. In addition, if the server is a domain controller, DomainController is defined. Note that if DomainController is defined, then WinServer is also defined, for natural reasons.

The class Service\_Pack\_X\_Y is defined according to the service pack version. For example, at the time of writing, Service\_Pack\_3\_0 is set on an updated Windows XP operating system.

To allow taking specific actions on different Windows versions, one of the following hard classes is defined.

- Windows\_7
- Windows\_Server\_2008\_R2
- Windows\_Server\_2008
- Windows\_Vista
- Windows\_Server\_2003\_R2
- Windows\_Home\_Server
- Windows\_Server\_2003
- Windows\_XP\_Professional\_x64\_Edition
- Windows\_XP

1

**CF**Engine<sup>®</sup>

• Windows\_2000

Note that all defined hard classes for a given system is shown by running cf-promises -v.

#### 12.5 Notes on windows policies

A potential problem source when writing policies for windows is that paths to executables often contain spaces. This makes it impossible for CFEngine to know where the executable ends and the parameters to it starts. To solve this, we place escaped quotes around the executable.

Additionally, Windows does not support that processes start themselves in in the background (i.e. fork off a child process in the Unix world). The result is that CFEngine is always waiting for the commands to finish execution before checking the next promise. To avoid this, use the background attribute in the action body-part.

Both these things are demonstrated in the following example.

```
body common control
{
bundlesequence => { "main" };
}
bundle agent main
{
commands:
    "\"C:\Program Files\Some Dir\program name.bat\" --silent --batch"
    action => background;
}
body action background
{
```

```
background => "true";
}
```

Finally, one should note that Windows lacks support for certain features that are utilized in Unix versions of CFEngine. These include symbolic links, file groups, user and group identifiers.

Thus, the parts of promises containing these features will be ignored. For example, the getgid() function does not return anything on Windows. The reference manual documents exactly which promises are ignored and not. Also, cf-agent from CFEngine Nova prints warning messages on ignored attributes when run in verbose mode.

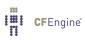

# Appendix A Configuration of external authentication

External authentication is available for CFEngine 3 Nova and up, but by default the Mission Portal will use the embedded database to store user information (default user name and password are "admin" and "admin"). Note that users in the default database will be locked out of the Mission Portal upon configuration of external authentication. They will regain access if external authentication is deactivated by selecting the Database button on the Mission Portal Settings page (see below).

To enable external authentication on a fresh install, log on to the Mission Portal with the default user and password and go to "Settings". Click "Mission Portal Settings" and enter the appropriate configuration for LDAP or Active Directory as described below.

## A.1 Configure LDAP

Select the LDAP button and enter the appropriate configuration settings for your system.

| lission Portal settings                           |                                                  |                     |                  |  |
|---------------------------------------------------|--------------------------------------------------|---------------------|------------------|--|
| dministrative email *                             | admin@cfengine.com                               |                     |                  |  |
| dministrative group                               |                                                  | Get groups          |                  |  |
| uthentication method *                            | O Internal                                       | LDAP                | Active Directory |  |
| LDAP host *                                       | cf022osx.cfengine.com                            |                     |                  |  |
| Base dn *                                         | dc=cf022osx,dc=cfengine,dc=co                    | m                   |                  |  |
| Login attribute *                                 | uid                                              |                     |                  |  |
| User directory *                                  | cn=users<br>bind dn: cn=users,dc=cf022osx,dc=cfe | add<br>ngine,dc=com |                  |  |
| Member attribute (secondary)                      |                                                  |                     |                  |  |
| Encryption                                        | O None                                           | SSL                 | ○ STARTTLS       |  |
| all-back group ( if authentication<br>erver down) | Test settings                                    |                     |                  |  |

Figure: Configure LDAP

Form fields:

- LDAP host: Address of the LDAP machine
- Base dn: LDAP root, the top entry (starting point) in the directory
- Login attribute: Field name used to match user name, e.g. uid.
- User directory: Directory name where user names are stored, e.g. cn=users or ou=people
- Member attribute: Field name used to match user group (only needed for OPENLDAP), e.g. memberUid

Always check that the entered configuration is correct by clicking the "Test it" button before submitting changes. Enter a valid user name and password in the popup to test LDAP bind. Submitting an incorrect configuration will put LDAP down and lock out all users, CFE Nova therefore comes with a fallback solution. Select a fallback administrator group in the database from the dropbox, CFE Nova will look for users in this group when an incorrect configuration has been passed. A member of this group will then be able to log on to the Mission Portal using his database user name and password and restart the external authentication configuration.

Also select which user group will have general administrator privileges in the Mission Portal. This group will be able to access the Mission Portal settings and configuration tools.

# A.2 Configure Active Directory

Select the Active Directory button.

|                                     | SETTINGS                                            |           | (                | ٩ |
|-------------------------------------|-----------------------------------------------------|-----------|------------------|---|
| Mission Portal settings             |                                                     |           |                  |   |
| Ŭ                                   |                                                     |           |                  |   |
| Administrative email *              | admin@cfengine.com                                  |           |                  |   |
| Administrative group                | Get groups                                          |           |                  |   |
| Authentication method *             | O Internal                                          | O LDAP    | Active Directory |   |
| LDAP host *                         | cf022osx.cfengine.com                               |           |                  |   |
| Base dn *                           | dc=cf022osx,dc=cfengine,dc=com                      |           |                  |   |
| Login attribute                     | uid                                                 |           |                  |   |
| User directory                      | cn=users<br>bind dn: cn=users,dc=cf022osx,dc=cfengi | ne dr=com |                  |   |
| Active directory domain *           |                                                     |           |                  |   |
| Encryption                          | O None                                              | SSL       | ○ STARTTLS       |   |
|                                     | Test settings                                       |           |                  |   |
| Fall-back group ( if authentication |                                                     |           |                  |   |
| server down)                        | Superadmin                                          |           |                  |   |
| Submit                              |                                                     |           |                  |   |
|                                     |                                                     |           |                  |   |

Figure: Configure Active Directory

Form fields:

- LDAP host: Address of the LDAP machine
- Base dn: LDAP root, the top entry (starting point) in the directory
- Login attribute: Field name used to match user name, e.g. uid.
- User directory: Directory name where user names are stored, e.g. cn=users or ou=people
- Active directory domain: Field name used to match directory domain on Windows machines, e.g. windows1.test.cfengine.com

Always check that the entered configuration is correct by clicking the "Test it" button before submitting changes. Enter a valid user name and password in the popup to test LDAP bind. Submitting an incorrect configuration will put LDAP down and lock out all users, CFE Nova therefore comes with a fallback solution. Select a fallback administrator group in the database from the dropbox, CFE Nova will look for users in this group when an incorrect configuration has been passed. A member of this group will then be able to log on to the Mission Portal using his database user name and password and restart the external authentication configuration.

Also select which user group will have general administrator privileges in the Mission Portal. This group will be able to access the Mission Portal settings and configuration tools.

#### A.3 Directory structure

The Mission Portal imposes some limitations on directory structure for the use of external authentication. All users have to be stored in a direct child directory of the root (base dn). You may use

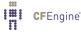

subdirectories if you need to organize users into categories, but do not put more than one user directory directly under the root (base dn) as the user search will only cover the first encountered directory. The same counts for group directories.

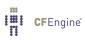